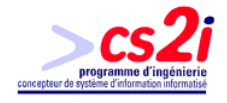

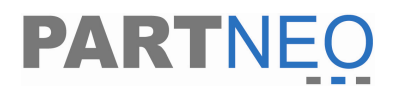

## **Introduction générale**

A l'occasion de mon stage de fin d'études, j'ai travaillé sur le projet d'un site Intranet et Internet pour l'entreprise Partneo, située à Toulouse dans la Haute Garonne.

La durée de ce stage de 6 mois, m'a permis de concevoir et de réaliser un projet dont la durée et les conditions étaient optimales. C'était l'occasion de mettre à profit les enseignements dont j'ai bénéficié pendant ces 10 mois de cours, d'observer ma capacité d'adaptation à l'organisation d'une entreprise et mon autonomie face à un projet soumis à des contraintes de temps, de structures existantes, de type de services …

Le besoin de communiquer et de suivre les clients grâce à un outil informatique commun est devenu fondamental pour assurer un suivi correct et professionnel. Il a donné naissance à la création du site Intranet et Internet, baptisé « NeoDesk ». Il était primordial que les employés de Partneo puissent être informés des actions menées auprès des clients mais aussi des prospects. D'autre part, cela devait permettre un suivit quotidien dans l'entreprise et la communication entre les différents employés.

Il était par ailleurs important de concevoir un outil qui puisse être maîtrisé facilement par tous et au service de chacun pour que sa mise en place soit un succès. En effet, un outil aussi performant soit-il, n'a aucun intérêt s'il ne convainc pas les utilisateurs potentiels de son efficacité et de son adaptabilité. C'est pourquoi une réflexion s'imposait entre les progiciels et les logiciels sur mesure.

Voici donc deux axes majeurs qui seront développés dans ce rapport :

- un compte rendu ou j'expliquerai quelle a été ma démarche tout au long du stage pour la conception du site.
- une réflexion sur les progiciels et les logiciels sur mesures.

Ceci en parallèle avec mon travail réalisé auprès de Partneo, et afin de ressortir les avantages ou les inconvénients des deux méthodes de développement.

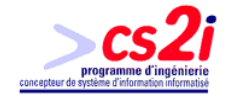

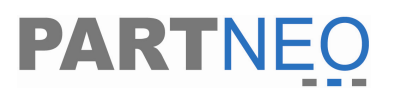

**Neodesk** 

## **Première partie : compte rendu de stage**

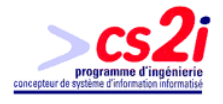

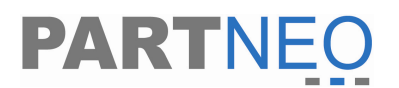

### **Introduction**

Mon projet de stage était la création d'un site Intranet et Internet, outil de communication et de gestion avec les clients et les prospects pour les employés de Partneo. Ce site doit permettre de connaître la situation d'un client n'importe où. De plus, il assiste les employés dans la communication entre eux en indiquant les actions réalisées ou à réaliser sur les clients ou prospects à travers le temps. De même les entreprises clients ont un accès au site sur certaines données les concernant (intervention, demande d'intervention, visite régulière, ventes, matériel en maintenance, etc.)

Pour définir le contexte du stage, je décrirai plus en détails la société Partneo. Après un bref descriptif des différents services, je présenterai les différents acteurs de la société qui m'ont accueilli.

Ensuite, j'analyserai le projet : définition et objectifs. J'exposerai sa structure et les choix technologique sur lesquels elle repose.

Je développerai brièvement en quelques lignes les différentes étapes de la conception à la réalisation du site

Dans l'étape de la conception, une grande partie a été consacrée à l'analyse. Elle en définit le fonctionnement et les règles de gestion.

Je terminerai cette première partie du mémoire, en décrivant l'étape de l'élaboration. J'aborderai ces différents aspects en mentionnant les difficultés rencontrées et les solutions apportées.

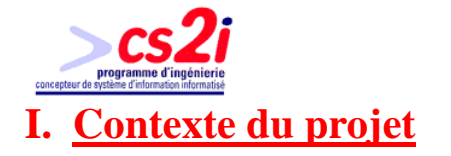

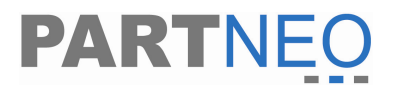

#### **A. Présentation**

La SARL Partneo est une SSII spécialisée en conseils et services en informatique, impression et télécoms.

Sa principale activité est la mise à disposition sur site, de responsables Informatiques en temps partagé.

C'est aussi une équipe de spécialistes qui élaborent les meilleures solutions afin d'optimiser au mieux les parcs informatiques, impression et télécoms.

#### **B. Les missions**

- **1. Services proposés :**
- Audit & conseil en architecture informatique, impression & télécoms

Partneo propose des conseils et des solutions adaptées aux équipements informatiques, impression et télécoms, en s'appuyant sur des audits ou des études approfondies sur l'environnement et l'activité de l'entreprise partenaire.

• Diminution des coûts

Partneo, c'est aussi une équipe mobilisée qui conseille et fournit des produits et des services adaptés, à des tarifs compétitifs par le biais de son réseau de partenaires : Canon, DELL…

• Amélioration des performances

Partneo, c'est la garantie d'une fiabilité optimale des systèmes informatiques, du confort d'utilisation et surtout d'une simplicité d'usage des solutions.

• Assistance des utilisateurs, hot line, télémaintenance

Partneo, c'est un service Hot line et Télémaintenance illimité, inclus dans les forfaits. Sa priorité étant d'être présent à chaque instant. En cas d'indisponibilité, Partneo rappelle dans les 15-30 minutes.

• Veille technologique, optimisation

Dans une économie de marché où leurs partenaires doivent rester compétitifs et efficaces, ils doivent se doter d'outils et de compétences évolutives. Partneo

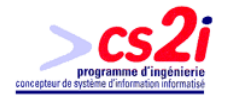

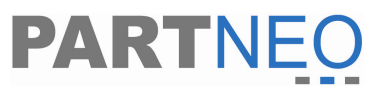

gère la veille technologique et permet d'optimiser les performances des parcs informatiques, impression et télécoms.

• Formation Utilisateur

L'équipe de professionnels de Partneo se met à la disposition de ses partenaires pour les aider à mettre en place de nouvelles organisations informatiques, en offrant des formations pédagogiques et adaptées.

• Conception et développement de logiciels

Pour les besoins spécifiques et uniques, Partneo s'est doté de toutes les techniques et les compétences pour concevoir des logiciels propre aux besoins des ses partenaires.

• Conception et développement de site Internet

Il devient indispensable pour une société d'utiliser des outils performants et adaptés pour communiquer son image. Internet en est le moyen, « le concepteur ».

#### **2. Maintenance du parc informatique, dépannage**

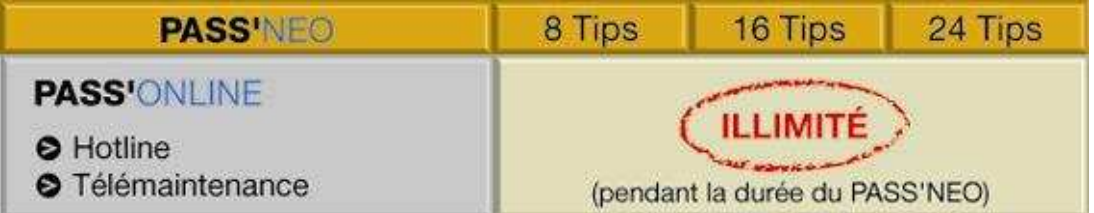

**1 Tips d'intervention = 2h0**

#### **3. Préventif**

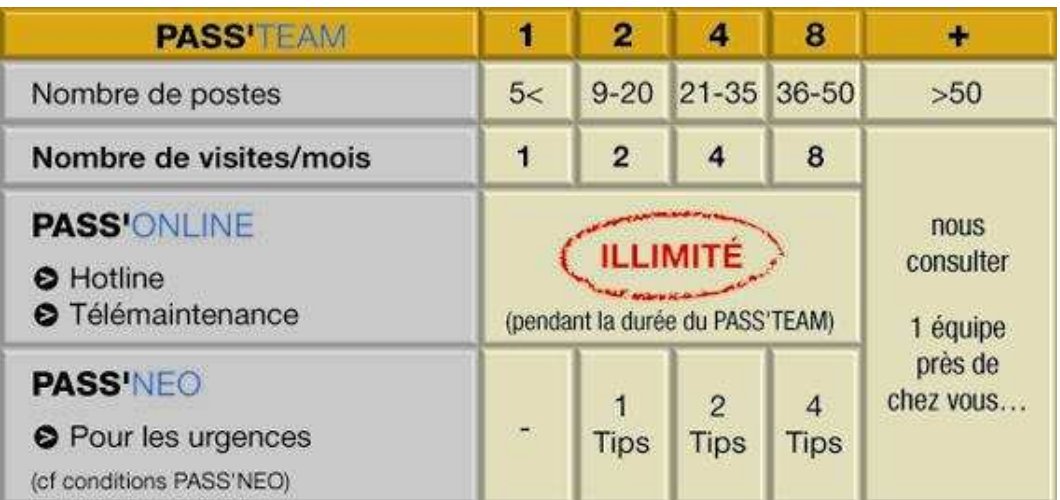

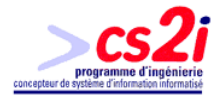

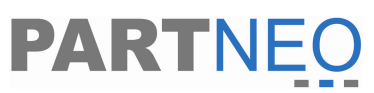

Suite à l'audit d'une architecture informatique (1ère journée), Partneo proposera une planification d'actions à mener et à lisser dans le temps comme la maintenance du système d'information, la politique de sécurisation. Pour cela, le PASS' TEAM se présente comme la solution la plus adaptée.

#### **4. Service et interlocuteur**

La société compte trois services (annexe 1). Ces trois services sont dirigés par le Directeur David Daddi et son associé Monsieur Franck Garcia. Le service administratif compte une secrétaire, Sandrine Bastié ; un commercial, et un technicien.

#### **5. Environnement matériel et logiciel**

L'entreprise est située dans un immeuble au centre de Toulouse, boulevard Lascrosses. Le Directeur possède un bureau ainsi que chaque service. On peut compter 6 postes utilisateurs dont trois portables, plus 3 serveurs différents :

- un serveur de données
- un serveur Proxy
- un serveur SOL Serveur

Tout ceci avec un réseau filaire en étoile en base 100, et un réseau WIFI afin de faciliter les connexions avec les ordinateurs portables en WIFI.

En ce qui concerne les logiciels, on peut retrouver les logiciels de bureautique de Microsoft ainsi que le logiciel de comptabilité, de paye et d'immobilisation d'EBP.

Pour le développement du site Intranet et Internet, les logiciels SQL Server 2000 et Visual studio 2003 ont été implantés sur deux machines consacrées au développement dont un serveur.

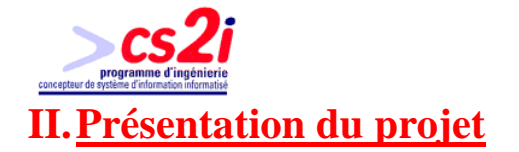

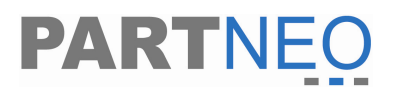

### **A. Définition et objectif**

Le projet du stage est de concevoir et réaliser un outil de gestion et de communication pour la société Partneo.

Dans un premier temps, il doit permettre à Partneo d'avoir un outil adapté à leur situation. Partneo n'a pas d'outils informatiques spécifiques à leur domaine. Avant l'installation du logiciel NeoDesk, tout le travail était retranscrit manuellement. Seules, les commandes auprès des fournisseurs ou à leur partenaire étaient saisies sur EBP.

Tous ces documents mobilisaient de l'espace et ne facilitaient pas le travail.

Afin d'éviter les erreurs inhérentes à ce fonctionnement, un système de classement par ordre alphabétique pour chacun des services était en place. Ce système est simple d'emploi et assez fiable mais obligeait un suivi et un entretien constant. De même, les téléopérateurs n'avaient pas de système informatique adapté à leur travail, ce qui les handicapaient dans leur travail.

Dans un second temps, il doit permettre aux techniciens ou aux commerciaux de pouvoir travailler chez le client ou chez eux le cas échant. Les techniciens pourront réaliser des fiches de compte-rendu formatées très rapidement. De même les commerciaux pourront consulter les fiches clients ce qui pourra par exemple éviter de passer au bureau et aller directement chez ceux-ci.

#### **B. Structure de NeoDesk**

Ce site est basé sur l'organigramme de fonctionnement de l'entreprise (annexe 2) que j'ai recoupé en quatre grands modules.

- Le module client/prospect
- Le module commercial
- Le module administratif
- Le module technique

Deux autres modules existent, le premier pour revenir à l'accueil et se déconnecter et le second module pour l'administration du site.

La structure du site peut toutefois évoluer dans le temps en fonction des nouveaux besoins qui peuvent être formulés. Sur le site existant il sera assez simple d'ajouter des modules.

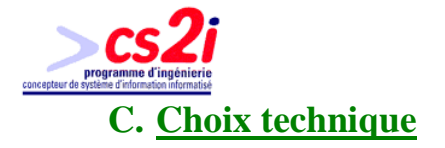

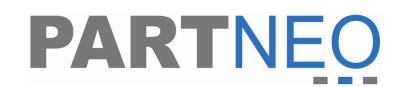

Les outils techniques pour réaliser le site sont :

- Outil de développement : Visual studio .net 2003, car d'une part il s'agit d'un outil de développement très utilisé mais aussi que je connais et que j'ai utilisé pour deux développements antérieurs. Sans compter que l'entreprise avait une licence pour cet outil.
- Langage de programmation : asp.net en C# avec le Framework 1.1, car il s'agit d'un langage de programmation gratuit. Il est aussi adaptable que le java et aussi puissant que le C++.
- Gestionnaire de base de données : SQL Server 2000, car il s'agit d'un SGBD puissant et dont la réputation n'est plus à faire. De plus Partneo détient une licence processeur du SGBD.
- Serveur : Windows Server 2000, car il s'agit d'une plateforme serveur très courante ou l'on peut installer SQL serveur. Il a été choisi car Partneo détient plusieurs licences du produit.

Le serveur web et le serveur de base de données sont sur le même ordinateur. La portabilité et la fiabilité ont guidé ces choix. De plus les licences pour les différents outils et logiciels étant déjà en possession de Partneo.

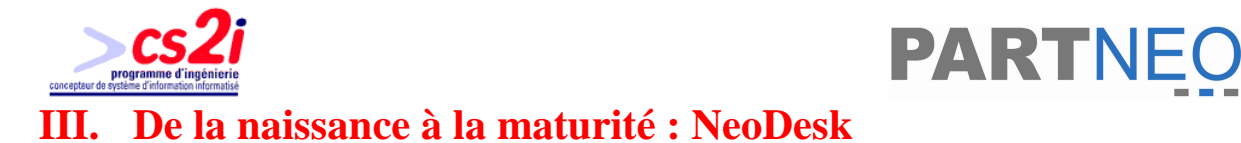

De la conception à son fonctionnement final en passant par la réalisation toutes ces étapes m'ont été confiées part Partneo.

Seul pour créer le site, la planification du projet a été réalisée par David Daddi (chef de projet) mais aussi avec les autres collaborateurs de l'entreprise (un commercial). Le site a été découpé en plusieurs lots de développement qui ont fait l'objet de discutions, de réalisations de rectifications, de validations et de tests afin de réaliser le site final. Ces différentes étapes étaient bien sûr étalées dans le temps.

Voici les différents lots de réalisation du projet :

- Installation et prise en main
- Création de la base de données
- Définitions de la structure du site
- Définition des modules
- Implantation de la structure principale
- Implantation module administration
- Implantation Entreprise
- Implantation Employés
- Implantation Appel, mat et RDV
- Implantation Contrat
- Implantation Intervention
- Implantation Parc
- Implantation Vente
- Phase test global
- Finalisation

Les phases de test et la création de la documentation sont réalisées tout au long du projet.

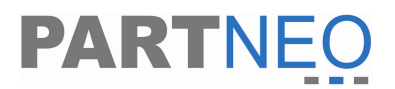

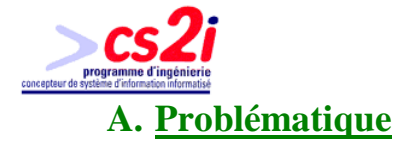

Les problèmes majeurs posés dans la situation décrite ci dessus sont les suivantes :

- Données accessibles à quiconque ayant les autorisations.
- Gestion des clients et des interventions.
- Gestion de la prospection au prêt des possibles partenaires.

Au vu de cette problématique, un système informatisé permettrait :

- Une exploitation plus pointue de la base de données.
- Une utilisation méthodique des informations.
- Une précision et une facilité de réalisation des prospections auprès des partenaires éventuels.

#### **B. Conception de la base de données**

La conception de la base de données est une des parties importantes dans un programme informatique comme celui-ci. La création de cette base est assez conséquente. Elle doit prendre en compte plusieurs paramètres. Pour cela j'ai utilisé la méthode Merise afin de réaliser le système de gestion.

Merise est une méthode de conception de projets informatiques en vue de les développer et de les rendre opérationnels sur site de manière permanente. Le but de cette méthode est d'arriver à concevoir un système d'information automatisé. Pour cela Merise se base sur la production de modèle de données et de traitements au travers des niveaux conception, logique et physique permettant de produire une solution informatisable. La réalisation d'une base de données est conçue pour une durée assez longue et il est assez difficile de la changer. A l'inverse, les traitements peuvent être modifiés si nécessaire.

La description des besoins du responsable terminée (annexe 3), la conception du dictionnaire de données (annexe 4) peut être établie. Ainsi on peut alors faire le modèle conceptuel des données (MCD). Il est composé de trois bases de données différentes avec des buts eux aussi différents :

- La première base, appelée « connexion » permet de gérer la connexion à d'autres bases de données et de gérer les utilisateurs lors de leur connexion au site.
- La deuxième, la plus importante, est « partneo ». Elle regroupe toutes les tables utilisées pour la gestion commerciale et technique de l'entreprise auprès de ses clients.
- Et enfin la table « basepro », qui est en fait une image partielle de la base Partneo. Elle contient les données que les clients de Partneo peuvent consulter à travers le site.

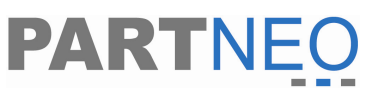

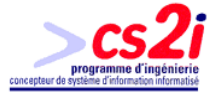

Le site est coupé en deux grands pôles. Le site « partneo » et le site client avec une page de connexion commune, qui redirige vers le site approprié selon l'utilisateur. Et dans la continuité, la réalisation du modèle logique des données (MLD) (annexe 6) et enfin le modèle physique des données (MPD) (annexe 5).

La base terminée, elle fut présentée au chef de projet qui la valida, et je l'installais dans la foulée sur le serveur SQL Server. En même temps que l'installation de la base de données s'effectuait une documentation sur la mise en place de cette dernière. Elle était établie afin de faciliter sa réimplantation le cas échant.

#### **C. Conception graphique**

Ceci effectué, la réalisation des différentes maquettes a été élaborée sous Visual Studio .net mais les différentes fenêtres n'ont pas été validées lors du suivi de projet. Donc, de mon propre arbitre j'ai défini les fenêtres, en accentuant sur la simplicité d'utilisation et de compréhension des données. De même le graphisme a été laissé à ma propre appréciation.

De plus, la technologie asp.net donne la possibilité d'utiliser des outils appelés contrôleur d'utilisateur web. Dans le projet quatre contrôleurs utilisateur web sont utilisés sur chaque page :

#### **1. La bannière haute**

Elle est réalisée dans un contrôleur utilisateur web avec du html, flash. Elle utilise une charte graphique répartie dans un tableau. Il existe deux bannières hautes :

• Une avec une grosse animation flash, utilisée pour la page de connexion et page de démarrage du site. Sur l'animation il y a un bouton skip qui permet de passer l'animation.

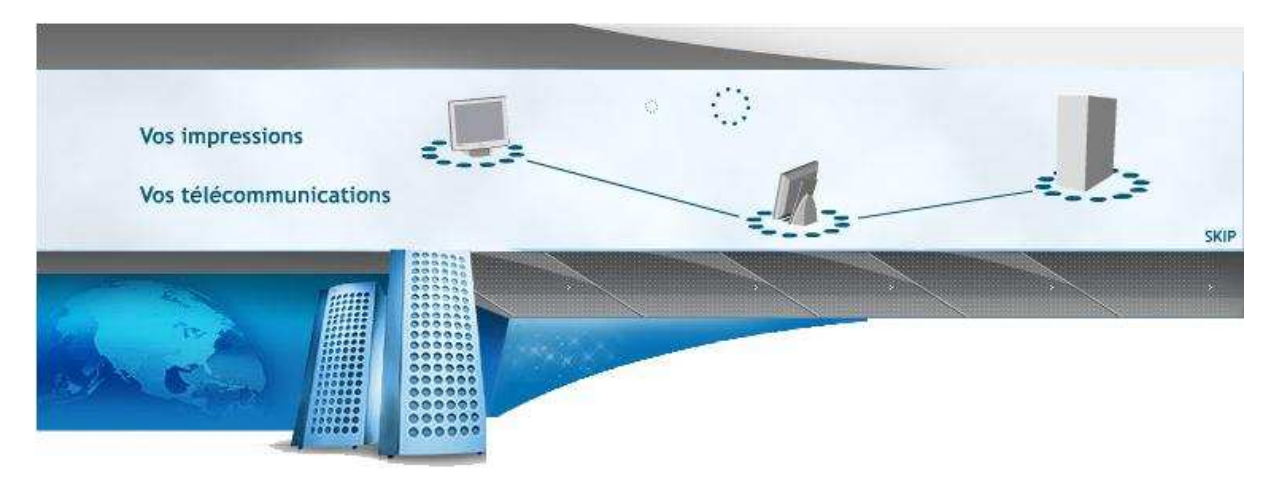

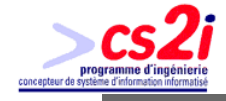

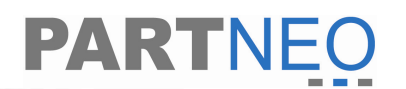

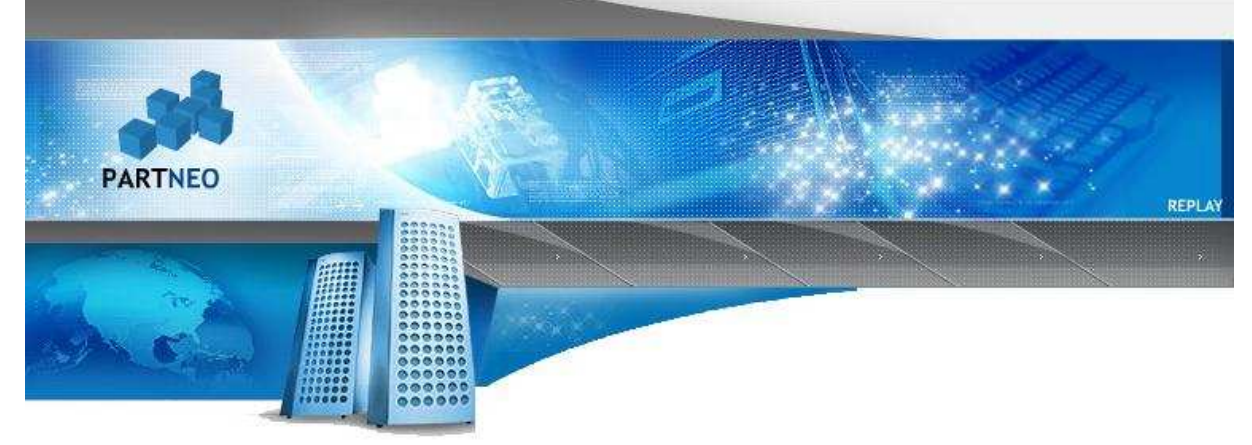

• Et la seconde composée d'une petite animation en boucle qui donne de la vie a l'ensemble du site.

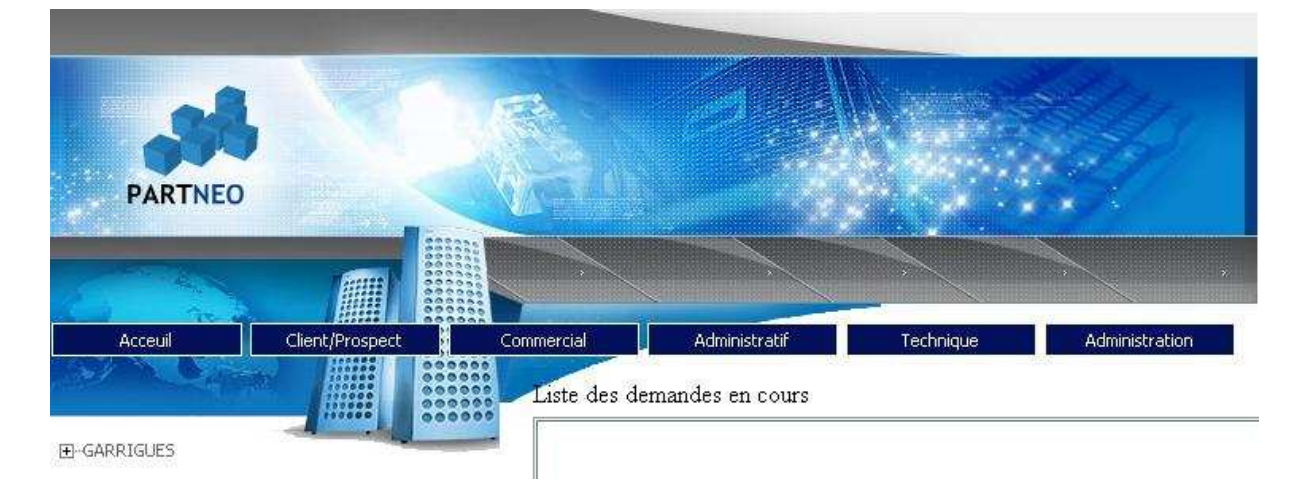

#### **2. Barre de menu**

La barre de menu est en java script. Il s'agit d'un code source gratuit téléchargé sur http://www.javascriptfr.com/index.aspx. Il est utilisé pour le site de « code source », http://www.codes-sources.com, mais aussi pour d'autre site. L'origine du menu est : http://iubito.free.fr/prog/menu.php. Il est décomposé en six grandes parties.

• L'accueil qui permet de revenir à la page d'accueil du site, mais aussi de se déconnecter du site.

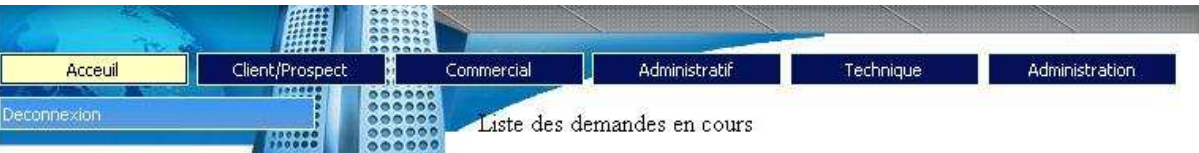

Ensuite le reste du menu composé selon une politique de Partneo basé sur la démarche commerciale et technique.

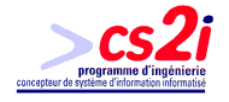

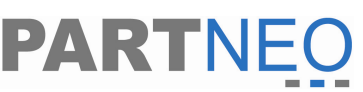

• La première partie du menu contient les caractéristiques de l'entreprise cliente. Cela permet de gérer les actions effectuées dans cette dernière, mais aussi de gérer les parcs, l'atelier de maintenance, et les ventes.

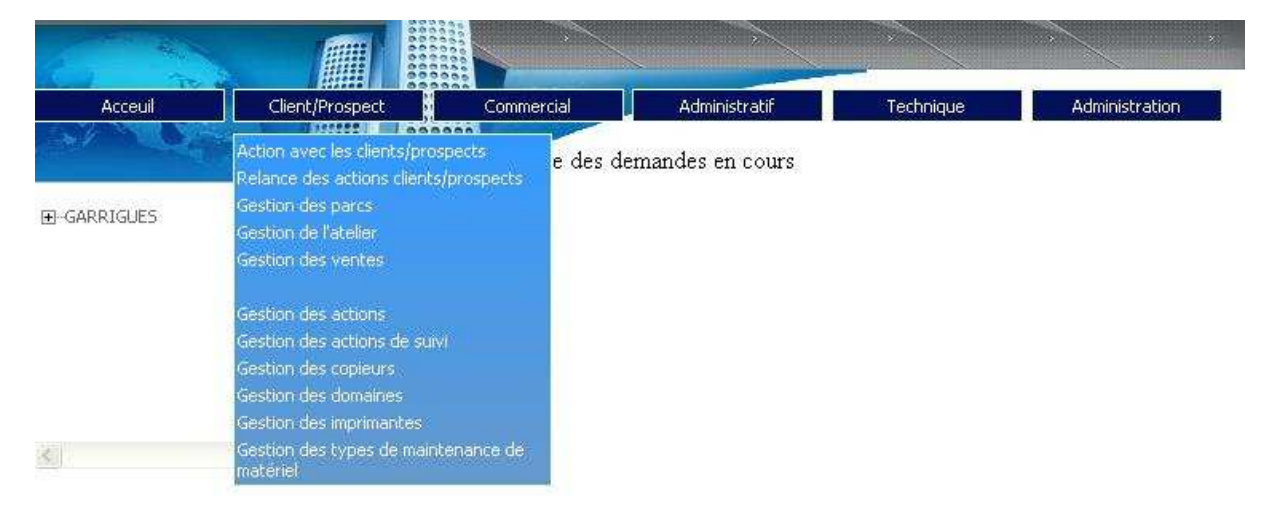

• Par la suite selon le schéma de l'entreprise il y a la section commerciale. On y retrouve le déroulement du service commercial en commençant par la gestion des prospects, suivit de la gestion des rendez vous, pour enfin finir par la gestion des débriefings des rendez vous. On y retrouve aussi la gestion des contrats ainsi que les suivis de devis.

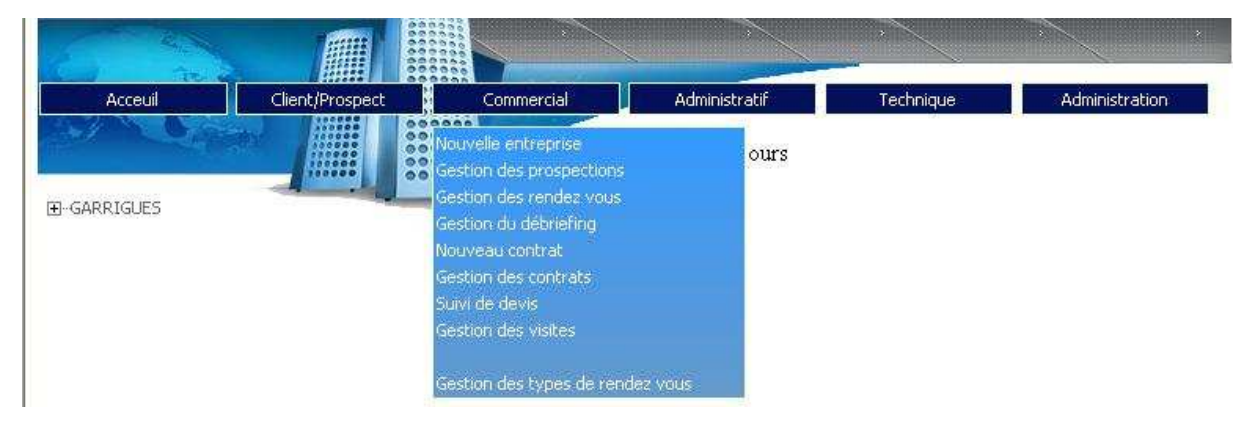

• Pour continuer, arrive la gestion administrative avec la gestion des demandes d'interventions mais aussi les litiges que Partneo peut rencontrer.

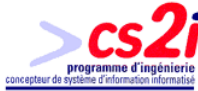

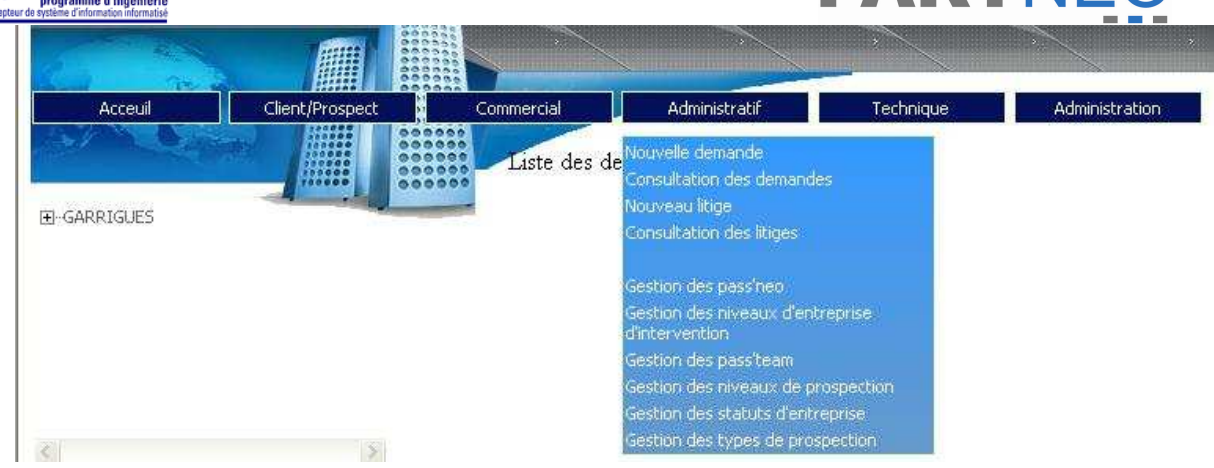

• Suite à la partie administrative, nous avons la partie technique avec la gestion des interventions ou visites régulières. Il y a aussi le planning des techniciens.

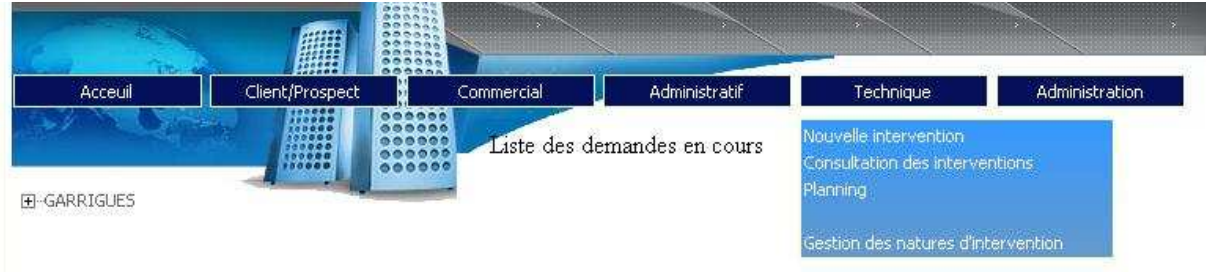

• Enfin la dernière partie du menu regroupe l'administration du site. Cela permet de gérer les utilisateurs, les connexions au site, et la gestion des villes. Enfin cette partie permet de supprimer des éléments tels que les contrats, les demandes d'intervention, les interventions et les litiges. Une gestion séparée des suppressions de ces éléments a été réalisée afin d'éviter les suppressions accidentelles.

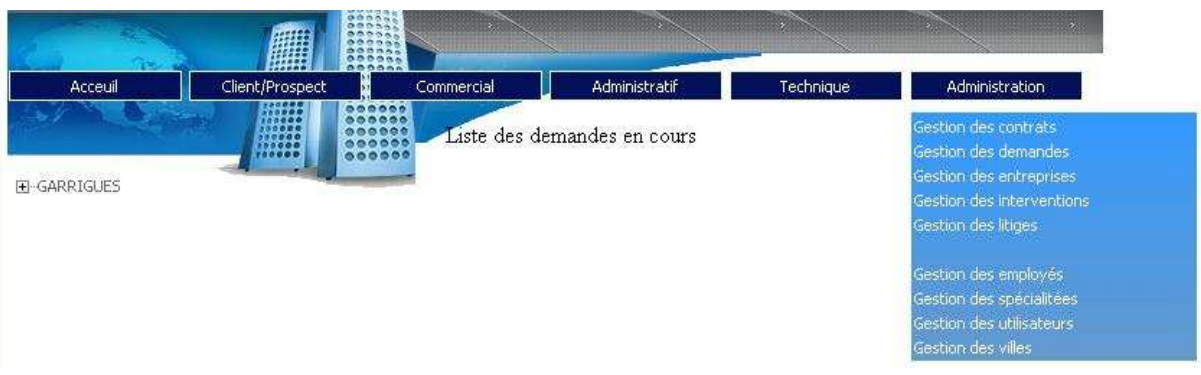

Enfin certaines parties de l'administration du site sont réparties dans le reste du menu. Ceci pour ne pas tout regrouper dans une seule liste. Ces différents modules ont été répartis en fonction de leur spécificité dans les parties du menu. On peut remarquer que ces parties sont séparées par un espace vide.

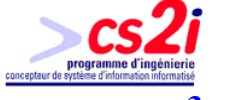

#### **3. Liste des entreprises**

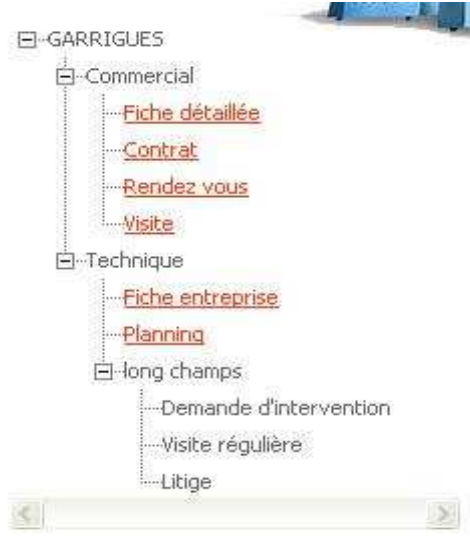

 Il s'agit d'une arborescence avec toutes les listes entreprises enregistrées sur la base. Chaque arborescence est composée de deux grandes parties. La partie commerciale et la partie technique.

**PARTNEO** 

La partie commerciale recense la fiche de l'entreprise au complet. On y retrouve aussi la gestion des contrats, les rendez vous et les visites de cette entreprise. Il s'agit de lien direct.

La partie technique est composée de la fiche de l'entreprise mais simplifiée, ainsi que le planning des techniciens. Ensuite on retrouve le nom des différents parcs

informatiques de l'entreprise. Dans chaque parc on retrouve trois arborescences : les demandes d'interventions, les visites régulières et enfin les litiges. Chaque arborescence regroupe les éléments sous forme d'un lien qui permet d'y accéder directement.

Pour les demandes d'intervention, une arborisation se crée avec un regroupement des différentes interventions effectuées sous forme d'un lien.

#### **4. Barre du bas**

Il s'agit comme pour la barre du haut d'un tableau où l'on peut mettre une bannière, ensuite il y a une barre de séparation et enfin le copyright de l'entreprise.

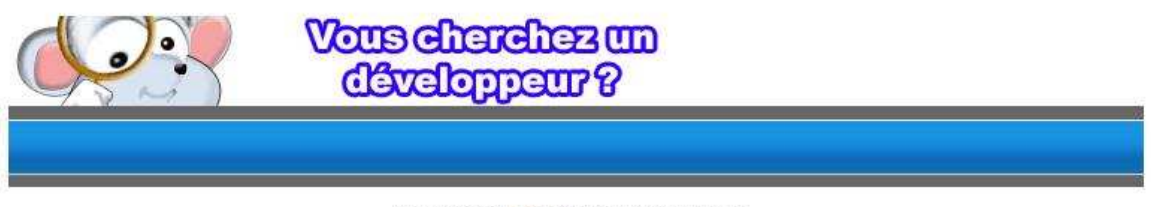

Copyright 2005, PARTNEO.fr All rights reserved.

## **D. Conception logicielle**

Afin de pouvoir concevoir correctement cet outil j'ai dû utiliser les MCT (Modèle Conceptuel des Traitements). Dés l'établissement il ne restait qu'a reproduire les MCT dans mon code et mes pages.

#### **1. Architecture des pages du site**

Le site est basé sur une présentation simple afin que l'utilisateur lambda puisse vite s'adapter et être opérationnel. La base est composée d'une liste d'éléments avec à coté de cette liste trois boutons dans les cas classiques qui permettent

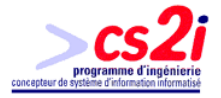

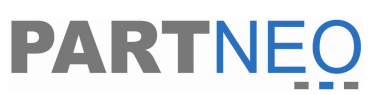

l'ajout, la modification, et la suppression de d'élément dans la liste. De plus, différents champs se trouvent sous la liste d'éléments. Ils permettent d'ajouter des éléments mais aussi lorsque l'on clique sur la liste d'éléments d'avoir un détail de ces derniers.

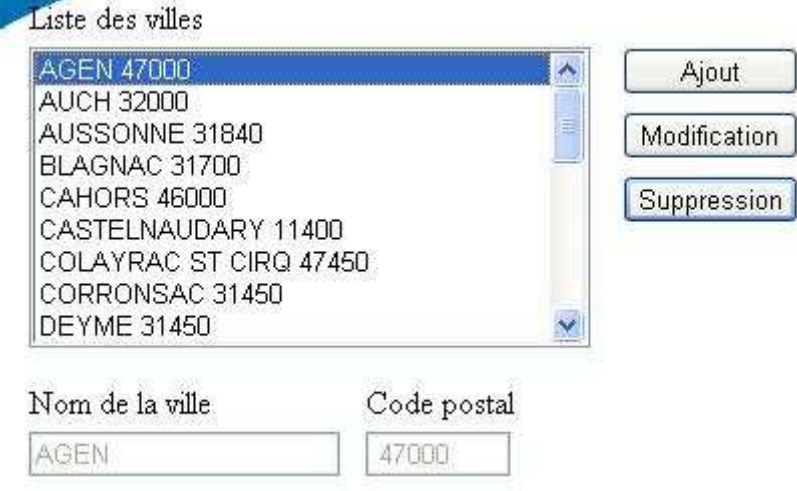

Ensuite il existe des variantes avec des listes déroulantes, des cases à cocher ou des boutons radio afin de filtrer la liste d'éléments.

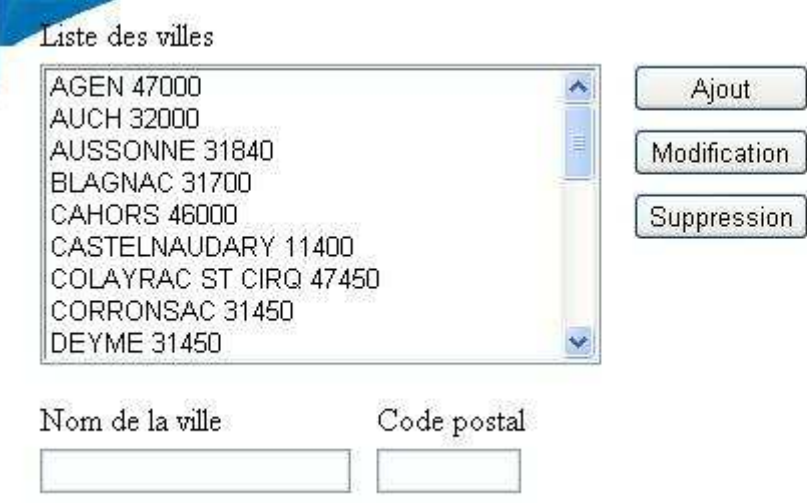

Chaque fois que l'on clique sur ajout, les champs en dessous de la liste d'élément se vident et autorisent l'écriture dans les champs. En même temps un bouton « Ajouter » apparaît. Il permet d'ajouter l'élément saisi.

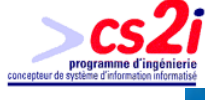

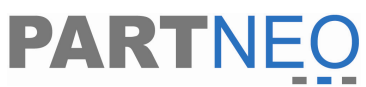

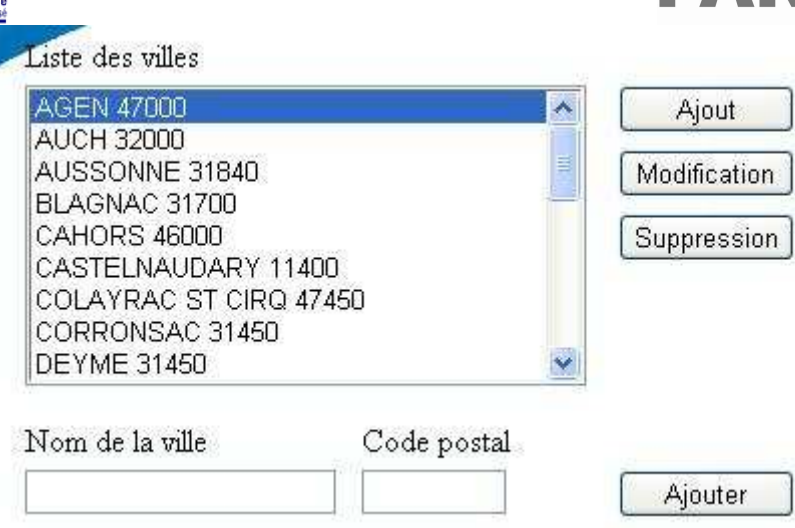

Pour la modification en cliquant sur l'élément que l'on souhaite modifier et ensuite on clique sur modification. Un bouton « Modifier » apparaît et les champs contenant les données de l'élément sélectionné peuvent être modifiés.

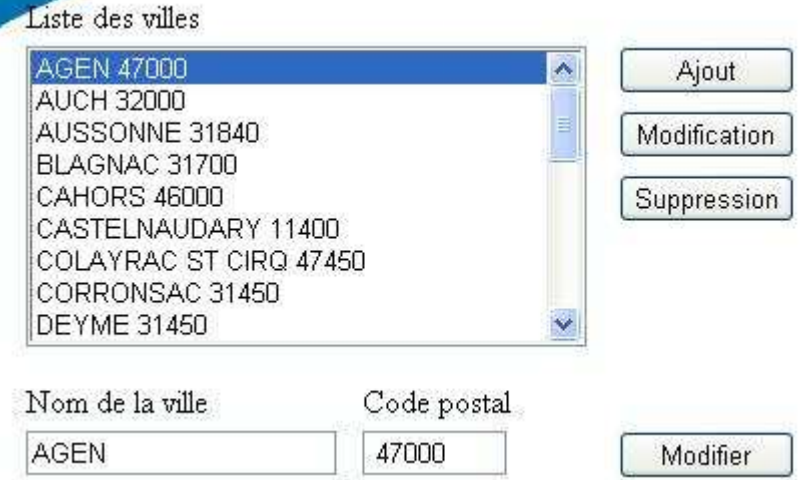

Enfin le bouton suppression permet de supprimer un élément dans la liste après que celui est été sélectionné.

Voici quelques variantes avec les filtres :

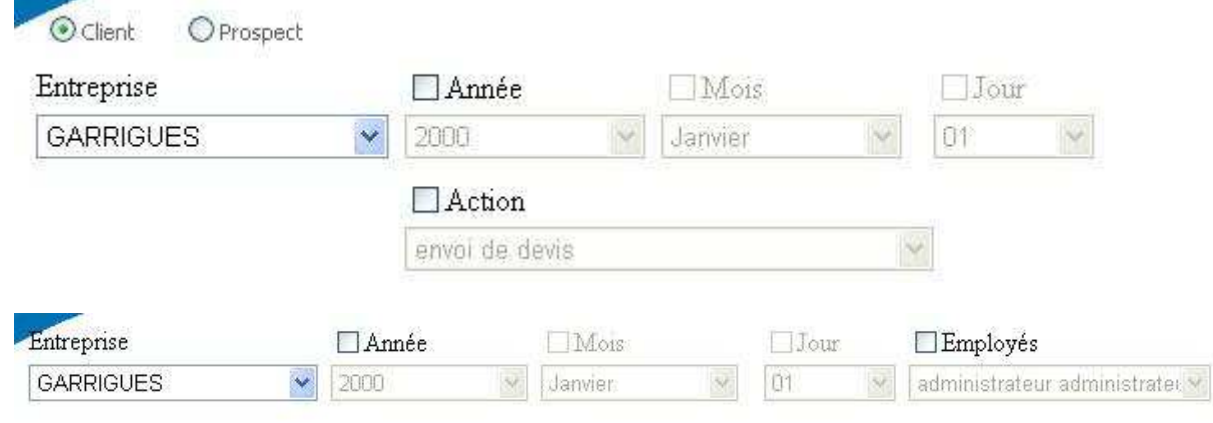

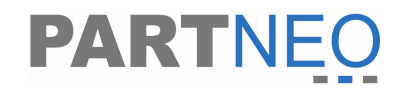

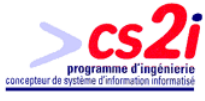

#### **2. Architecture du code source**

Le code est composé de trois grandes parties (photo ci-dessous) dans toutes les pages sauf pour celle de connexion et pour le site de l'entreprise.

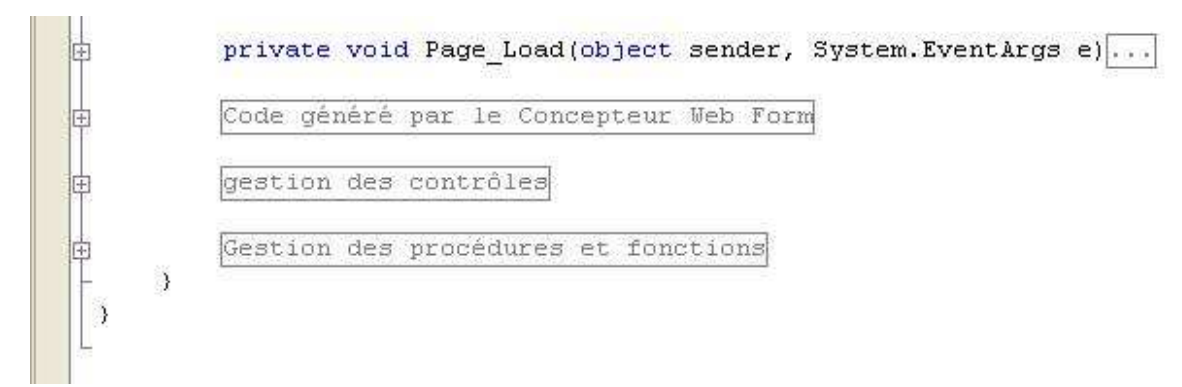

La première se situe dans le Page Load. Cette partie permet de vérifier si la personne connectée et qui charge la page a l'autorisation de le faire.

En effet il va d'abord vérifier si l'utilisateur est recensé sur la première base de données. Si cela est le cas il va continuer et vérifier que cet utilisateur est sur le bon site. Sinon il le déconnectera et le renverra vers le site de Partneo. De plus la session est à la fois abandonnée mais aussi détruite afin qu'aucun piratage ne soit possible par la suite avec les données précédemment saisies.

Durant la deuxième étape s'il s'agit d'une entreprise et qu'elle est sur le site Partneo, il va alors être redirigé vers la page de connexion. De même pour un employé de Partneo qui est sur le site d'entreprise, il sera redirigé sur la page de connexion.

Ceci effectué et que l'utilisateur se trouve sur le site de Partneo, on va alors vérifier que l'utilisateur a bien accès à cette page. Si cela n'est pas le cas, il sera redirigé vers la page d'accueil du site Partneo. Dans le site de l'entreprise aucune protection de ce genre n'est en place.

Enfin quand ces vérifications sont terminées il va lancer le chargement des données dans la page en cours en fonction des niveaux de sécurité de l'utilisateur.

La seconde partie du code correspond aux évènements des différents contrôles. Ils sont regroupés sous une arborescence afin de faciliter leur lecture et leur compréhension. Chaque évènement de contrôle effectue des taches spécifiques à chacune, comme afficher ou masquer d'autres contrôles, ou bien charger certains éléments. De plus, lors de certains évènements on effectue des vérifications de remplissage de variable dans les champs. On fait cela avant d'appeler une fonction « enregistrement » ou bien pour vérifier que les données saisies soient bien des entiers, ou des dates etc …

Enfin la troisième partie regroupe les fonctions et les procédures utilisées. Il y a les fonctions clés comme l'affichage, l'effacement, le chargement,

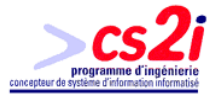

l'enregistrement. Ceci a été encore fait dans un souci de lisibilité et de compréhension du code.

La fonction la plus complexe est l'enregistrement. Elle est composée de trois parties :

- La première étape qui consiste à regrouper les données, à récupérer les références des enregistrements, etc.
- La seconde étape consiste à vérifier si l'enregistrement existe. Si celuici existe un booléen est implémenté.
- La troisième étape consiste à l'ajout d'une donnée ou bien sa mise à jour. On pourra savoir s'il faut mettre à jour la donnée : On vérifie si le bouton qui permet d'enregistrer la modification est visible. Si cela est le cas, alors on met à jour la donnée à travers un « update ».

Si le bouton n'est pas visible c'est qu'il s'agit d'un ajout de donnée. Dans ce cas, on va vérifier que le booléen qui permet de savoir s'il existe déjà cet enregistrement est implémenté. Si ceci se vérifie, on annule alors l'enregistrement et on indique à l'utilisateur que cet enregistrement existe déjà. Si le booléen n'est pas implémenté alors on effectuera la mise à jour à travers un « insert into ».

Chaque listbox ou liste déroulante est chargée à partir d'une fonction composée de six lignes. Ces fonctions sont constituées de la manière suivante :

- La création d'un objet connexion.
- l'implémentation de la connexion, donc la création de la connexion vers la base de données.
- La l'envoie de la requête SQL que l'on stocke dans le DataSource du contrôle.
- L'indication du nom du champ a chargé dans le contrôle que l'on précise dans le DataTextField.
- Le chargement des données dans le contrôle à travers le DataBind
- La destruction de l'objet de connexion.

Cette méthode est simple et efficace du moment que les requêtes sont correctes.

Pour la fonction qui permet de supprimer des données, une vérification est effectuée sur les enregistrements qu'il peut exister par relation. C'est-à-dire que l'on ne peut pas supprimer une ville s'il existe encore un employé dans cette ville.

Enfin les fonctions usuelles, comme afficher et effacer, permettent de verrouiller ou pas, afficher ou non, ou viser des champs.

De plus, il existe deux classes qui sont situées dans une autre application web afin de créer plusieurs couches dans le site web et ainsi freiner le piratage. Plus

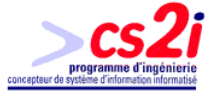

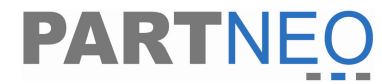

il existe de couches à pirater dans un site cela devient complexe ainsi que décourageant.

La première classe s'appelle connexion. Il s'agit d'une classe qui fait le lien entre la base de données et le site. Elle gère la connexion mais aussi les requêtes. Elle est composée de 6 fonctions et de 8 variables. Parmi les fonctions publiques, on retrouve :

- la connexion à la base de données
- l'exécution d'une requête directement, comme les « insert into » ou les « update »
- le renvoie du premier champ des enregistrements d'une requête que l'on a envoyée
- le renvoie de tous les enregistrements d'une requête que l'on a fait passer en paramètre
- une fonction pour renvoyer la connexion, et donc faire des copies de cette dernière
- une fonction qui permet de détruire la connexion.

Ces fonctions sont celles qui sont accessibles à travers la classe, car il en existe d'autres utilisées seulement dans la classe. Enfin toutes les variables peuvent être visualisées mais pas modifiées directement. Les variables sont implémentées seulement durant la connexion.

La seconde classe s'appelant modGestion contient des fonctions fréquemment utilisées. Cette classe a été créé afin d'éviter les doublons inutilisés, ce qui permet de gagner en clarté dans le code. Mais aussi en optimisation dans le code. Les fonctions que l'on retrouve sont :

- « apostrophe » qui permet de vérifier si la chaîne passée en héritage contient déjà une apostrophe. Si cela est le cas alors on va ajouter à la chaîne à chaque bout une double apostrophe, sinon on mettra des cotes de chaque coté.
- « mois » permettant de renvoyer le mois sous forme de chaîne de caractère à partir d'un chiffre.
- « verification » examinant la chaîne de caractère passée en héritage, pour trouver d'éventuels double espace. Si cela est le cas il renverra un message d'erreur sinon il autorisera à continuer.
- « jourmois » permettant de renvoyer le nombre jour que compte le mois que l'on a envoyé par héritage sous forme d'un chiffre.

Enfin le ficher web.config du site Partneo a gardé la configuration par défaut. Seuls quelques éléments ont été rajoutés, comme la page de redirection par défaut. Mais surtout, il a été ajouté trois variables constantes. Ces trois variables sont :

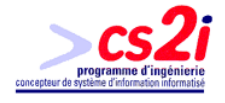

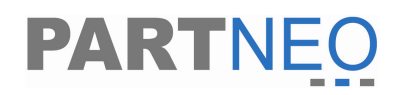

- le nom du serveur
- la base de données commune à tous mais ne contenant aucune donnée et qui permet de connaître ainsi que de vérifier la personne qui s'y connecte
- la base de donnée des entreprises, ceci afin d'alléger le code et d'éviter des tas de requêtes inutiles. Car lorsque l'entreprise se connecte, l'utilisateur a accès à toutes les pages du site « entreprise ». Ce qui n'est pas le cas dans le site pour les employés, qui peuvent être limités dans le site. De plus les données du site des employés est plus sensible que celui des entreprises qui ne renferme aucune donnée importante.

La déclaration des variables est assez simple.

- $s \rightarrow$  string
- $-$  n  $\rightarrow$  integer
- $x$  -> un objet
- b -> bool (un booléen)
- $d \rightarrow$  datetime (une date, une heure, etc.)

Pour la déclaration des objets, une même méthode est utilisée :

- $cmd \rightarrow les$  boutons
- $-$  txt  $\rightarrow$  les textbox
- $-$  lst  $\rightarrow$  les listbox
- cbo –> les combobox ou liste déroulante
- opt -> les boutons radio ou option
- chk -> les cases à cocher

#### **E. Difficultés rencontrés**

Lors de la réalisation du projet j'ai été confronté à différents problèmes du plus anodin ou plus complexe.

#### **1. Création d'un site et apprentissage d'un nouveau langage**

J'ai dû d'abord m'adapter à la création web. En effet je n'ai jamais dans mon cursus réalisé un site Internet ou Intranet, et je ne connaissais pas du tout ce monde. J'ai toujours réalisé des progiciels. J'ai dû alors trouver de la documentation pour la conception des sites web en aspx. Pour cela je me suis aidé de site Internet spécialisé, comme « code source », http://www.codes-sources.com, ou bien «developpez.com », http://www.developpez.com/. J'ai aussi acheté un livre sur l'aspx en C# :

Référence : « ASP.NET Professionnel » aux éditions CampusPress

Etant débutant dans le domaine je me suis aperçu que la partie web des sites en aspx était assez simple voire inexistante grâce à Visual studio .net. Il suffit de mettre le formulaire comme on le souhaite et le reste se fait tout seul. Bien sur

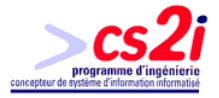

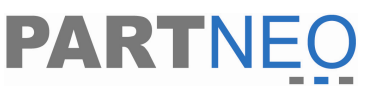

certains éléments ont dû être modifiés ou ajoutés dans le code html des pages, souvent du JavaScript. Derrière les pages aspx, le code en C# ou en vb.net gèrent les pages.

Pour ma part, connaissant le vb.net et aimant les défis j'ai choisi d'apprendre le C# en autodidacte grâce au livre et au site web cité plus haut. La seule chose à comprendre entre les sites Internet Intranet et les progiciels, c'est le mode de connexion.

En effet dans les progiciels on établi une connexion avec une base de données du début jusqu'à la fin de l'utilisation du logiciel. Dans les sites on doit établir chaque fois une nouvelle connexion chaque fois qu'un évènement est réalisé sur une page. Ensuite le langage C# en lui même était assez simple d'utilisation. Connaissant le Visual basic, le Visual basic.net et le C++ ; la combinaison des trois a favorisé une adaptation immédiate et efficace ce qui m'a permit d'avancer très vite dans mon travail.

#### **2. La gestion des combobox et listbox**

Réalisant auparavant des progiciels, j'avais réalisé des modules spéciaux pour remplir des contrôles de combobox et listbox. Mais ceux-ci étant assez lourds et longs à exécuter parfois. En effet ils faisaient de 15 à 30 lignes dans certains cas.

Avec le C# je me suis aperçu que je ne pouvais plus utiliser ces modules, car je ne pouvais plus envoyer d'objet combobox ou listbox comme avant. Alors j'ai remarqué que l'utilisation de certaines commandes pouvait réaliser ceci mais pas aussi efficacement que mes modules.

En effet mes modules permettaient d'ajouter des champs en début ou en fin de liste ce que ne peut pas faire cette méthode. Mais à travers le site je n'ai pas eu besoin de ces fonctions. Donc j'ai utilisé cette nouvelle méthode. Du moment que la requête SQL est correcte le chargement se fait tout seul.

Un inconvénient que j'ai noté dans son utilisation est l'obligation dans la requête SQL de ne renvoyer qu'un champ. Donc lorsqu'il y a plusieurs champs, il est obligatoire de concaténer les éléments grâce à un « char(2) ».

La méthode qui permet le remplissage est la suivante :

Création d'un objet de connexion

clsConnexion  $xTemp5 = new$  clsConnexion ();

Etablissement de la connexion avec l'objet.

xTemp5.Connection (ConfigurationSettings.AppSettings["S"],HttpContext.Current.Session ["Data"].ToString(), HttpContext.Current.Session["User"].ToString(), HttpContext.Current.Session["Pass"].ToString());

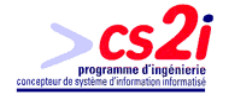

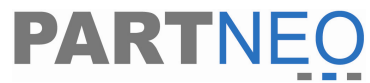

Envoi de la requête, le résultat est renvoyé dans le datasource du contrôle.

cboEmploye.DataSource=xTemp5.Requete ("SELECT (nom +  $SPACE(2) + prenom) AS employee FROM employee"$ ;

On indique quel est le nom du champ

cboEmploye.DataTextField="employe» ;

On construit le contrôle avec les données

cboEmploye.DataBind () ;

On détruit l'objet de connexion

xTemp5.Dispose () ;

#### **3. Gestion des PDF et FDF**

Parmi les éléments à réaliser une partie comportait la création de fichier PDF en ligne. Il devait être généré à partir d'un dossier que l'on aurait sélectionné. La solution la plus simple étant de créer un PDF pour chaque dossier. Mais le problème aurait été la place prise par ces fichiers ainsi que les mises à jour. Ces fichiers une fois générés n'auraient pût être modifiés en ligne.

L'autre possibilité était alors la génération en ligne de fichier PDF à partir d'une base de données. Dans ce domaine beaucoup d'entreprises offrent des possibilités. En effet on peut trouver au moins 10 logiciels permettant ceci à travers le monde. Les plus connus sont : PDFlib, XpdfViewer. Leurs prix varient et peuvent monter jusqu'à 600€.

Référence : http://www.planetpdf.com/

Mais Partneo ne souhaitait pas investir dans un tel logiciel. Et dans les solutions gratuites il ne restait que deux possibilités : Itext ou utiliser la bibliothèque de Acrobat pour réaliser les PDF.

- Itext n'était pas adapté à ce que je souhaitais et demandait trop de temps pour être mis en place.
- J'ai alors opté pour une solution venant d'Acrobat. La génération du PDF passe en fait par un fichier intermédiaire appelé FDF. Il s'agit d'un fichier contenant les données que l'on souhaite envoyer dans le formulaire. Mais aussi l'adresse où se trouve le formulaire PDF d'origine. Ceci grâce à une bibliothèque spéciale à Acrobat appelé FDFACXLib. Donc lors du chargement du fichier FDF il va alors ouvrir le fichier PDF associé et ajouter les données qu'il contient comme pour un publipostage.

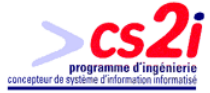

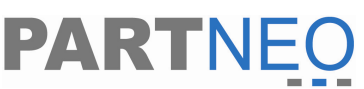

Bien sûr le formulaire d'origine n'est pas affecté par ce chargement et restera tel quel. De plus ce chargement se fait dans une autre fenêtre que celle où ont été saisies les données.

#### **4. Faciliter la migration du site**

En effet le jour où les responsables souhaiteront vendre ce site, changer de nom de serveur ou bien de nom de base de données ; ils n'auront que deux éléments à changer. Le premier est dans la base de données « connexion ». En effet dans la table bd il faudrait changer le nom des deux bases de données restantes.

Ensuite il suffira d'aller dans le web config et changer le nom du serveur et des bases de données dans les « appSettings » et tous re-fonctionneront. Ceci prenant un minimum de temps pour un optimum de portabilité d'une machine à l'autre.

#### **5. La charte graphique**

Pour réaliser cette charte graphique j'ai dû faire appel à une aide extérieure étant donnée mon niveau peu élevé en la matière.

Je lui ai indiqué la couleur dominante souhaitée, le bleu, et le type de service que l'on proposait, et ainsi il a pût me proposer des chartes graphiques gratuites. Notre choix alors établi il a adapté à l'entreprise. Il ne me resta plus alors qu'a l'insérer dans un user contrôle pour me faciliter la tâche.

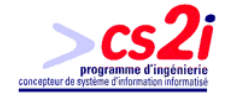

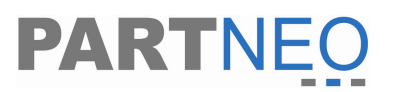

## **Résultat et conclusion**

La partie conception du projet est réalisée.

Au total on compte 64 pages aspx réparties entre deux sites. Le premier avec 52 pages, le second avec 10 pages et les deux restantes étant les pages communes aux deux sites. Il y a aussi 6 contrôleurs d'utilisateur web, deux fichiers flash, et deux menu en java script différents, ceci afin de bien séparer les deux sites Internet. Le projet a été mis en place et fonctionne en Intranet et Internet.

La conclusion de la partie « NeoDesk » se résume en quelques mots :

L'opportunité d'avoir conçu et créé un site Intranet Internet du début à la fin

La satisfaction d'avoir sût trouver des solutions à des difficultés de développement

La possibilité d'avoir appris un nouveau langage de programmation

De toute évidence de nouveaux projets s'ajouteront à celui-ci ; pour la bonne raison que de nouveaux souhaits apparaîtront. Mais je laisse ce plaisir aux futurs responsables du site.

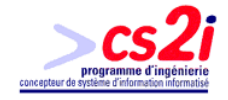

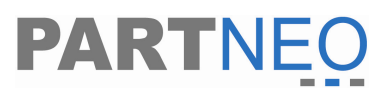

## **Les logiciels sur mesure VS Les progiciels**

## **Deuxième partie : réflexion**

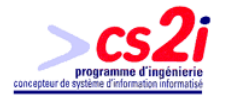

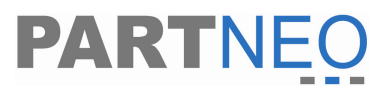

### **Introduction**

A travers ce stage, comme pour tous les stages que j'ai effectué, les différents chefs de projets m'ont toujours proposé des objectifs assez importants. Mais lors de l'analyse et de la conception du projet j'ai pût observer que des produits informatiques similaires existaient déjà.

La question étant alors, pourquoi me faire concevoir un produit identique étant donné qu'il en existe déjà un. Peut être pour donner à un stagiaire quelque chose à faire.

Cette étude de ces produits m'a interpellé sur la différence qu'il existait entre les progiciels, développés par de grosses entreprises spécialisées et les logiciels conçus par les développeurs indépendants ou des services informatiques d'entreprise.

Pour comprendre ces deux mondes, j'ai porté ma réflexion sur les logiciels sur mesure contre les progiciels.

Dans un premier temps, j'aborderai les deux types de développements : les progiciels et les logiciels.

Part la suite je présenterai le moyen décisionnel du choix entre les deux types de développements, et pourquoi faire ces choix.

De plus j'exposerai dans les logiciels le développement externe par des développeurs indépendants et internes par les services informatiques des entreprises.

Enfin je traiterai du développement de NeoDesk et des possibilités alternatives qui s'offraient pour ce type de produit.

En conclusion, j'exposerai ma vision personnelle de ces deux mondes du développement, ainsi que les enjeux et les contraintes dans leur avenir proche.

Pour réaliser cette partie j'ai fait appel exclusivement à des documents trouvés sur Internet. Parmi lesquelles :

http://www.01net.com

http://www.tout-savoir.net/

http://www.pcinpact.com/

http://www.guideinformatique.com

http://hardware.fr et son forum

http://developpez.com et son forum

http://commentcamarche.net

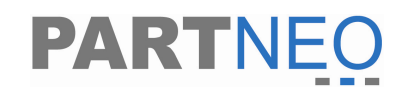

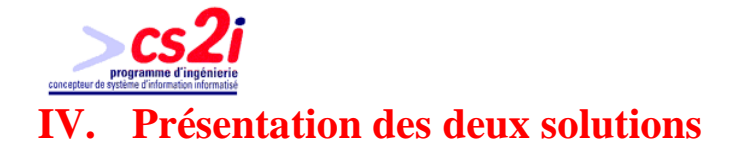

Il existe dans le monde du développement deux grands types de produits : les progiciels et les logiciels. Mais quelle différence y a-t-il entre les deux ? Pourquoi sont-ils différents ?

## **A. Progiciel**

#### **1. Définition**

Logiciel destiné à un usage professionnel, habituellement dans le domaine de la bureautique. On parle aussi souvent de « progiciel intégré », quand le progiciel est capable de réaliser beaucoup de tâches différentes, de la gestion des ressources humaines à la messagerie en passant par la paye des intérimaires de la société...

Ce mot a été formé par J. Forges à partir de « Produit » et « Logiciel ».

Référence : http://www.tout-savoir.net/

#### **2. Avantages**

Les progiciels ont de très gros avantages sur les logiciels sur mesure. Le premier et plus important est le prix. En effet les producteurs de logiciels de tel type de programme peuvent se permettre de baisser les prix étant donné le nombre de fois qu'ils vont vendre le produit à l'inverse du logiciel sur mesure, étudié pour un seul cas.

Ensuite un autre point important est le support du produit. En effet ceci peut être à deux tranchants. Autant favorable que défavorable. Mais dans la plus part des cas lors de l'achat d'un progiciel, il y a derrière un suivit du produit qui existe et qui permet de signaler les erreurs et de les rectifier le plus rapidement possible. Cela permet aussi de mettre à jour le produit.

De plus, le délai afin de répondre à la demande est immédiat, étant donné que le produit existe déjà et n'est pas à développer.

Ces deux points sont essentiels lors du choix de développement.

#### **B. Logiciel**

#### **1. Définition**

Un logiciel est l'ensemble des éléments informatiques qui permettent d'assurer une tâche ou une fonction (exemple : logiciel de comptabilité, logiciel de gestion des prêts).

Le terme logiciel est souvent employé pour programme informatique et inversement. Un logiciel peut être composé d'un seul, ou d'une suite de programmes. Ce dernier cas est d'autant plus fréquent que la capacité réduite de calcul de l'ordinateur oblige à une segmentation des tâches en plusieurs modules séparés ; cependant, les énormes capacités des micro-ordinateurs actuels en regard des applications typiques de bureautique ont permis la

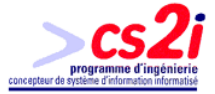

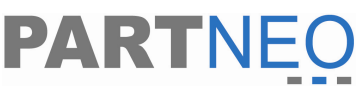

réalisation d'applications monolithiques. Généralement, les programmes sont accompagnés d'un ensemble de données permettant de les faire fonctionner (par exemple, un jeu viendra avec de nombreuses images, animations, sons...).

Référence : http://www.pcinpact.com/

#### **2. Avantages**

A l'inverse des progiciels, les logiciels sur mesure n'ont pas d'avantages aussi importants que les progiciels, mais en ont un nombre plus important. Parmi les avantages que l'on peut recenser, nous pouvons trouver la précision du besoin du client.

En effet alors que le client prend un progiciel il est confronté à un nombre important de produits répondant plus ou moins à ses besoins. En moyenne un progiciel est utilisé de 5 à 20%, ce qui laisse une grosse marge non utilisée, qui aurait put être économisée. Grâce à un logiciel sur mesure le besoin du client est bien ciblé. Ceci permettant de concevoir un logiciel adapté et qui pourra être utilisé à 80, 90% voir 100%.

Ensuite un autre point qui avantage les logiciels sur mesure est la souplesse ou dit réactivité. Car ils sont faciles à modifier, à l'inverse des progiciels, étant donné que le logiciel appartient à l'entreprise. Il suffit à l'entreprise de trouver un programmeur ou d'utiliser son service informatique pour le modifier vite et répondre rapidement à la demande. Ceci n'est pas possible avec des progiciels, car la demande doit être étudiée comme le développement d'un nouveau produit. Cela prend beaucoup de temps de l'étude au produit final. De plus, le prix d'un tel développement peut être assez important même pour de petites modifications. Dans le cas d'un logiciel sur mesure une simple étude est nécessaire.

De plus, les entreprises qui produisent des progiciels regroupent toutes les modifications qui ont été demandées afin de sortir une nouvelle version du produit. Proposant ainsi un nouveau produit qui a été déjà vendu, voire amorti.

Un autre avantage que l'on peut trouver est la portabilité du logiciel. En effet, la plupart du temps, lorsqu'un client adopte un progiciel, c'est à lui d'adapter son infrastructure en fonction des pré-requis de l'éditeur. Dans le cas d'un développement spécifique c'est exactement le contraire, c'est le développement qui s'intègre dans l'infrastructure existante.

Ces avantages ne sont pas intéressants économiquement à court terme, mais à long terme ils peuvent donner un certain avantage à ces entreprises étant donné que leur travail est précis et efficace.

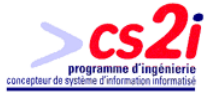

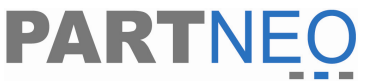

## **V. Progiciel ou logiciel : quel choix de développement ?**

Afin de pouvoir choisir le type de développement adapté au besoin je vais faire une comparaison à chaque niveau du développement pour les progiciels et les logiciels sur mesure.

#### **A. Analyse**

L'analyse est identique normalement pour tout progiciel ou logiciel sur mesure. Elle est l'axe clé du développement d'un outil informatique. Si cette étape est négligée autant pour les progiciels que pour le logiciel sur mesure, cela peut donner un mauvais outil informatique. De plus, cela ne correspond et ne répond pas au besoin de l'entreprise.

Si les personnes qui étudient la demande connaissent le domaine dans lequel le logiciel est destiné, il sera plus simple et plus efficace de répondre à la demande.

Sans compter qu'une mauvaise analyse portera plus de préjudice à une société qui propose des progiciels, étant donné qu'elle vit de la vente d'outils informatiques.

Un élément qui différencie les deux types de développement est la durée et le coût. En effet, la durée de l'étude est habituellement plus longue pour un progiciel, et donc son coût sera plus élevé. Mais le fait de vendre le produit plusieurs fois permettra de diviser le coût du développement. Cela n'est pas le cas du logiciel sur mesure. Dans tous les cas de figure, cette étape n'est pas à négliger.

#### **B. Développement**

A ce niveau, la différence entre les deux se fait sur quelques points.

La plupart du temps les développements par des sociétés qui font des progiciels est plus professionnel que ceux des logiciels sur mesure. Souvent les logiciels sur mesure restent inachevés la plupart du temps, car la personne chargée de son développement a cru qu'elle pourrait le réaliser.

Il s'agit parfois de responsables marketing ou d'un autre service se croyant très éclairé sur la question du développement de logiciel, car on leur a appris une ou deux choses dans ce domaine. Parfois des stagiaires sont lancés sur de tels projets. Eux aussi n'arrivent pas parfois à réaliser les logiciels soit qu'ils sont novices, qu'ils n'ont pas de temps ou bien qu'ils ne connaissent rien dans le domaine.

Or développer un progiciel demande de maîtriser le développement d'une application, ce qui va beaucoup plus loin que le simple codage. De plus, la programmation de ces personnes pose souvent de gros problèmes de maintenance (code non documentés voire exotiques) ou de fonctionnalités. On trouve parfois des logiciels qui ne sont pas utilisés par l'entreprise même s'ils sont terminés car ils se révèlent impossible à utiliser.

Sans compter qu'il est difficile de trouver des personnes qualifiées dans les métiers de l'entreprise sachant développer de façon professionnelle. L'embauche d'un informaticien professionnel pour une petite structure n'est pas toujours viable à long

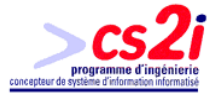

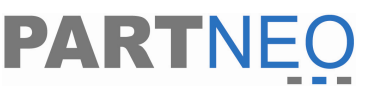

terme puisqu'il est rare d'avoir des progiciels à développer suffisamment souvent pour employer une personne à plein temps. Les développements spécifiques sont souvent hors de prix.

Enfin, un dernier élément, est le suivi des avancées technologiques pour le produit. C'est-à-dire que lorsque l'on développe dans un langage et que ce langage arrive en fin de vie ou que l'on souhaite changer de langage le développeur doit pouvoir reprendre l'outil informatique sans perdre le travail existant.

#### **C. Maintenance et mise à jour**

Dans la maintenance on peut trouver des avantages et des inconvénients dans les deux types de développement.

Du coté des progiciels, les mises à jour et les maintenances correspondent la plupart du temps à la rectification d'erreur de code. Mais cela peut être aussi des mises à jour plus ou moins importantes selon le progiciel. Par exemple pour un progiciel de paye cela correspond aux différents noms des cotisations.

Parfois certaines mises à jour de certains progiciels comportent l'ajout de fonction. Mais ceci est assez rare étant donné que l'entreprise qui développe le progiciel garde les nouvelles fonctions ou grosses modifications demandées par des clients. En effet, des clients demandent certaines modifications. Si celles-ci sont prises en considération, alors la modification sera donnée dans un premier temps au client concerné.

Par la suite, on ressortira cette modification, avec d'autres ce qui permettra de faire une nouvelle version du produit et donc d'inciter les clients à changer de version. Ceci peut aussi ouvrir vers d'autres perspectives de marché et trouver de nouveaux clients grâce aux nouvelles modifications.

De plus, les modifications demandées par un client sont souvent traitées très lentement, car à chaque fois il s'agit d'une nouvelle étude et d'un cheminement assez important afin d'arriver à la finalisation de la modification.

Mais un avantage assez intéressant et qui se trouve sur la majorité des progiciels est au niveau du temps pour le dépannage. Grâce à un service spécialisé, qui s'occupe des erreurs ou du mauvais fonctionnement. Il les recense et traite dans un délai le plus court possible. Dans le cas des logiciels sur mesure, ceci est rare étant donné que la personne qui à développé est souvent très occupée ailleurs et n'a pas le temps de modifier ses erreurs ou autre chose dans un laps de temps. De plus si le logiciel a été réalisé par un tiers il est encore plus difficile de faire la modification. Ce tiers peut être occupé, ou ne plus travailler dans ce domaine, ce qui oblige à faire appel à un nouveau tiers, qui coûtera plus cher.

Mais en ce qui concerne une demande de modification importante sur le logiciel ceci sera plus facile qu'avec le progiciel. Car il suffit de faire une petite étude sur la modification, voir sa compatibilité et alors on pourra effectuer la modification. Si cela est fait en interne cela ne coûtera pas très cher, mais en externe, il faudra alors compter le prix du développement.

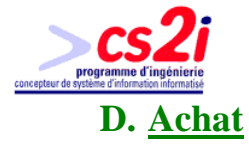

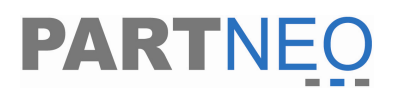

L'achat est la partie importante que toute entreprise redoute. Faut-il faire appel à un progiciel ou à un logiciel sur mesure.

Le premier facteur qui fera décider les dirigeants est le prix. Afin de répondre rapidement un schéma décisionnel existe. Mais certains dirigeants ne regardent pas que le prix.

De plus en plus et lorsque l'entreprise peu se le permettre financièrement, elle cherche à faire son propre développement. Elle devra prendre en compte que l'outil informatique soit simple d'emploi. En effet un logiciel complexe sera plus difficile à prendre en main et ceci coûtera cher en formation mais surtout en temps.

En ce qui concerne les prix on peut considérer en moyenne que le prix d'un logiciel sur mesure coûte 1/3 plus cher clé en main. L'avantage de l'achat d'un progiciel réside aussi dans les services associés avec le Progiciel ce qui n'est pas le cas avec le logiciel sur mesure.

#### Arbre décisionnel d'achat d'un outil informatique

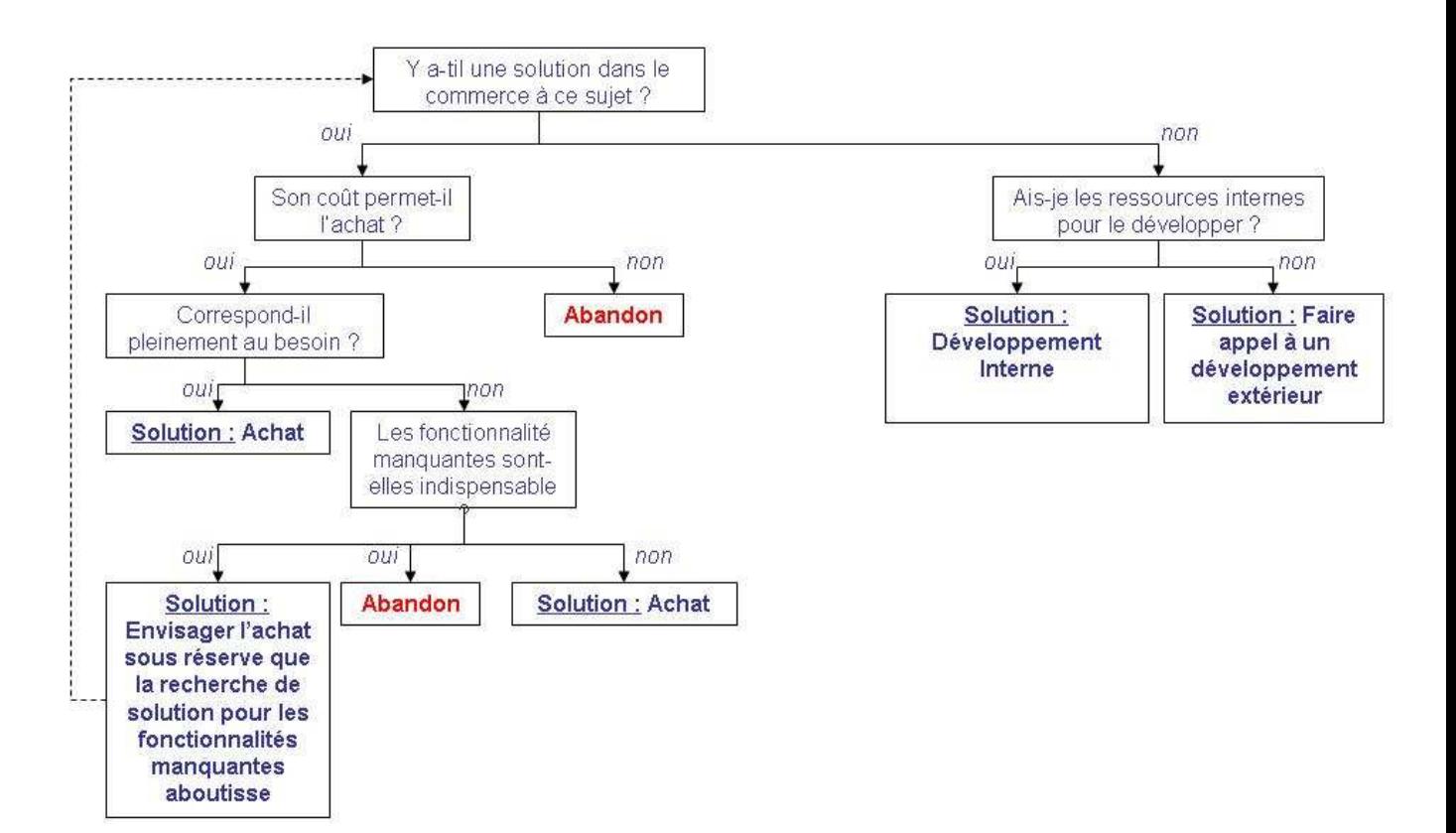

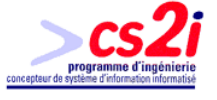

**VI. Développement interne ou externe ? Quelle alternative ?**

**PARTNEO** 

Aujourd'hui les outils de bureautique courants sont de plus en plus perfectionnés et permettent dans certains cas de réaliser de petits logiciels répondant à des besoins immédiats des personnes. Access et Excel sont des progiciels de bureautique fréquemment installés sur les ordinateurs. Ils sont aussi les deux premières bases de données au monde en termes de volume d'informations. Les éléments qui ont fait ce succès du développement du petit logiciel en interne sont les suivants :

- Le coût : Dans la plupart des entreprises, Excel, et parfois même Access sont déjà installés. Pas de surcoût au niveau logiciel donc...
- La dépendance : Microsoft ne peut en aucun cas abandonner ces produits, l'investissement est donc sauf.
- Le support : C'est l'utilisateur qui a développé son application. Ces produits sont accessibles à la plupart des utilisateurs.
- La technologie : Les produits suivent les avancées technologiques. On ne perd pas son travail.
- Le délai : La souplesse de ces outils permet à l'utilisateur de développer son outil à son rythme.
- La souplesse : c'est leur grande force !

Rares sont les PME qui se lancent dans de grands développements et qui les mènent à termes avec leurs uniques ressources internes. Il est souvent peu aisé d'avoir des personnes qui soient efficaces aussi bien dans l'analyse que dans l'architecture, la sécurité, etc. Sans compter les autres aspects que l'on peut rencontrer dans le cadre du développement. Ce sont donc souvent les outils bureautiques qui sont utilisés comme autant de rustines aux manques de l'informatique interne.

Quoiqu'il en soit, ce genre de solution ne fait souvent que décaler les problèmes originaux

- Le coût : L'investissement en temps du personnel concerné est rarement analysé. Or souvent, les utilisateurs passent un temps important sur la réalisation de leur solution. Mais le temps, c'est de l'argent.
- La dépendance : il est rare que le code développé par du personnel de PME ait correctement commenté le code. Si l'employé responsable du projet vient à quitter la société, il est souvent le seul à connaître les méandres de son programme. Ceci ne facilite pas la reprise du logiciel.
- Le support : il est simple de se faire aider pour se sortir de situations usuelles. Mais lorsqu'un vrai problème surviendra, la situation sera différente. Si le personnel qui développé le logiciel travaille toujours dans l'entreprise, cela ne posera pas de problème mais s'il est parti comment faut il faire ?
- La technologie : Parfois, les versions évoluant, de petites mises à jour sont à faire. Si la personne n'est plus là ces mises à jour ne pourront être effectuées.
- Le délai : Reprendre un programme non documenté afin d'y ajouter des fonctionnalités est certainement le travail le plus rébarbatif qui soit. Il faut décortiquer le code du logiciel afin de pourvoir comprendre ce qu'à voulu faire le développeur de l'application, ce qui rallonge le temps pour effectuer les modifications dessus.

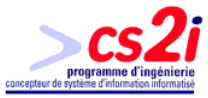

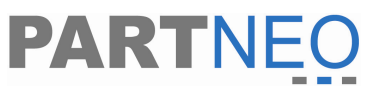

• La souplesse : Si la solution était souple au départ, elle le restera par la suite, à moins que les besoins aient tellement grossis que les outils soient sous dimensionnés, auquel cas, une refonte totale du logiciel serait à envisager.

Donc pour un besoin immédiat, la solution d'un logiciel Internet peut sembler intéressante. Cependant de nombreux pièges se profilent à l'horizon. Il faut savoir les analyser. Il faut savoir les prévenir. Cela n'est pas aisé.

Mais dans le cas où la solution interne puisse poser des problèmes et que les progiciels proposés ne sont pas adéquats à l'entreprise, il est possible de faire appel à des développements extérieurs. Malheureusement la question du prix est toujours de mise. En effet l'appel d'un développeur professionnel est assez cher mais cela permet d'avoir par la suite un outil de travail adapté à ses besoins. Mais aussi de pouvoir reprendre cet outil le cas échant pour être amélioré, ceci grâce à un code clair et expliqué.

Mais en plus de trouver des développeurs indépendants ou sous d'autre forme juridique on trouve des entreprises spécialisées dans le développement externalisé. Ces entreprises proposent le développement du projet de A à Z, comme un développeur normal (Ex : CISIOffshore). La seule différence réside dans le développement du logiciel.

Cette sous-traitance est appelé « offshore ». Référence : http://www.guideinformatique.com Ce terme regroupe tous les services possibles en informatiques et génèrera en 2005, 20 milliards d'euros contre 2 milliards en 2001 d'après l'INC. L'Inde est en tète de ce marché comme le présente ce tableau ci-dessous :

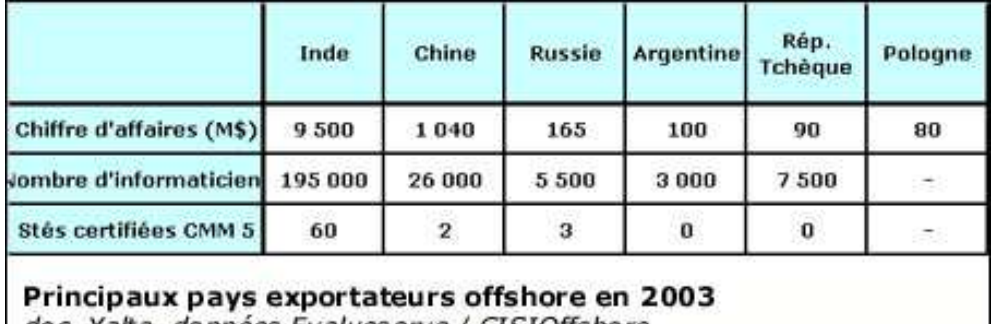

doc. Yalta, données Evalueserve / CISIOffshore

Et les Etats-Unis le premier consommateur de ces services présentés dans le graphique qui suit :

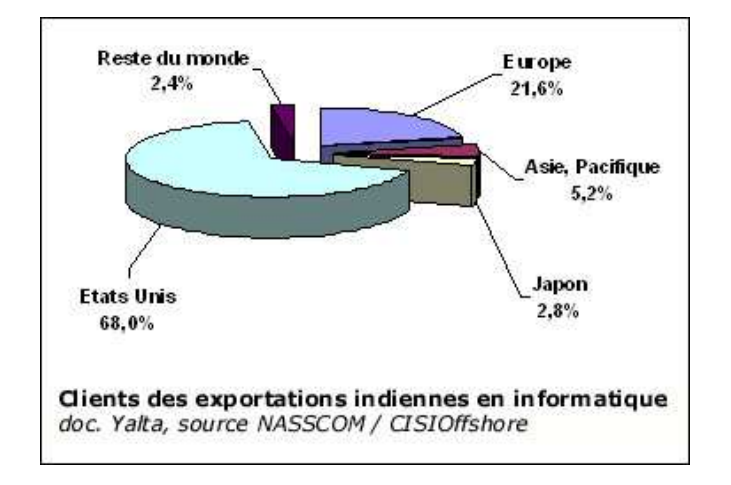

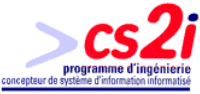

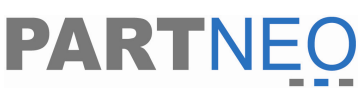

En effet celui-ci se fait dans un pays étranger où la main d'œuvre est moins chère. De plus ces personnes sont plus compétitives qu'eu en France étant donné la législation qui s'y pratique. Cela permet d'avoir des délais plus courts que la normale dans ce domaine. De plus d'autres avantages économiques et politiques favorisent cet élan.

Ce fait établi, la France à intégré dans sa culture informatique de plus en plus le concept de logiciel gratuit régit par la licence GNU. On peut retrouver alors des logiciels ou des progiciels intéressants à mettre en concurrence. Par exemple Microsoft a pour concurrent pour ses progiciels de bureautique Open office, totalement gratuit et qui comporte les mêmes fonctionnalisées.

Nous pouvons dire que le développement de logiciels sur mesure à ses atouts et ses inconvénients. Bien sur un développement interne est plus simple du moment qu'il est bien effectué. La maintenance est aussi plus simple étant donné que le responsable est toujours présent la plupart du temps. A l'inverse si l'on sait que le développement ne sera pas sûr et que la maintenance ne pourra pas être faite, il faut partir sur de bonnes bases et opter pour un développement externe. Ensuite il faut choisir le type de développement. La maintenance quand à elle sera plus difficile selon le logiciel.

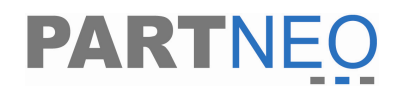

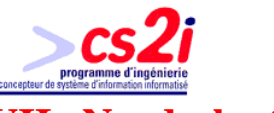

## **VII. Neodesk et le développement interne**

La Société Partneo à dû rechercher une solution afin de mieux gérer ses clients, grâce à un outil informatique. Cet outil avait pour mission d'assurer un suivi commercial, technique et administratif auprès de tous les clients dans divers lieux.

#### **A. Les solutions possibles**

Pour la réalisation d'un tel projet la société Partneo a regardé tous les choix possibles qu'il s'offrait à elle. La première solution étudiée a été celle de l'achat d'un progiciel.

Différents prestataires furent analysés pour leurs produits de gestions. Parmi cela on pouvait retrouver EBP, Ciel, etc.

La seconde fut de faire appel à un développeur indépendant. Etant donné que Partneo fait parfois appel à ce type de prestation pour ses clients, elle a demandé à deux prestataires de leur faire un devis type de cet outil.

La comparaison entre les progiciels et le développement établi, il en est ressorti que leurs ressources financières ne pouvaient pas assurer un tel développement.

#### **B. Le pourquoi d'un développement Interne**

Le choix final s'est porté sur un développement interne pour plusieurs raisons :

- Un outil adapté à ses besoins : en effet les différentes propositions qui ont été réalisées ne correspondaient pas à ses besoins ou les progiciels étaient tellement complexes que l'on ne s'y retrouvait plus.
- Un outil portable : il s'adapte à la vie et au système de l'entreprise. En partant de ce qui existe déjà il doit s'adapter.
- Un outil avancé : qu'il tienne compte des dernières technologies innovatrices et du matériel de l'entreprise, comme les Pocket PC.
- Un outil souple et clair : qu'il puisse par la suite évoluer avec n'importe quel autre programmeur.
- Un outil économique : que son coût soit le moins cher possible.

Ce dernier n'appartient pas au développement interne ou externe qui est souvent plus onéreux qu'un progiciel. Mais une solution était possible : employer une personne qui ne coûte rien et qui fasse ce travail : un stagiaire. Bien que nous l'ayons vu plus haut un tel choix pour un développement interne n'est pas très adapté pour obtenir un outil parfait à cause souvent du manque d'expérience.

Mais ceci étant il est toutefois possible de trouver des étudiants ayant les aptitudes d'un développeur confirmé, même plus bien qu'ils manquent d'expérience professionnelle.

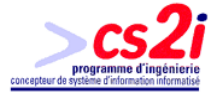

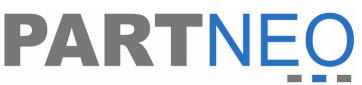

Pour ma part, je ne fais pas partir des analystes programmeurs ayant une grande expérience. Mais j'avais pour moi une connaissance qui correspondait aux besoins de Partneo :

- travail en autonomie.
- connaissance des derniers langages et technologie de programmation comme le vb.net.

Ceci a été un point important pour mon recrutement, même si je ne connaissais rien au domaine du développement web.

#### **C. Le déroulement du développement interne**

Durant la première semaine une première partie de l'analyse a été effectué en majeure partie sur la base de données et les MCT. Durant cette même semaine le planning du projet et la définition de lots de développement à été défini.

Lors d'une étude normale pour un progiciel, il aurait fallu faire un dossier de pré étude, puis lancer le projet. De même que pour un projet externalisé. Mais dans le cas présent cela n'a pas été nécessaire. L'analyse effectuée la programmation s'est déroulée comme pour tout autre développement.

La seule différence existante avec une société de développement aurait été le nombre de personne affectées sur un tel projet. Dans une société de développement il y aurait eu certainement plus de personne sur la partie développement afin de finir rapidement cette partie. Mais pour la partie des essais sur le logiciel et les parties de rédaction de la documentation, le personnel aurait été plus réduit.

De plus, un travail comme celui que j'ai fourni sur les trois mois aurait pût être réalisé en deux mois avec une personne supplémentaire et connaissant mieux le domaine web.

Mais ce développement interne a permit à Partneo de trouver un outil adapté à leur situation et répondant à leur besoin.

Malheureusement le code n'est pas assez commenté comme le ferai un professionnel expérimenté. Mais pour remédier à cela j'ai utilisé des procédures, des fonctions et des contrôles avec des noms pertinents afin de pouvoir comprendre rapidement leur utilité. Ceci en plus de commentaires dans le code quand celui-ci était trop complexe.

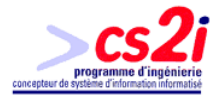

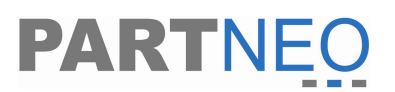

## **Conclusion**

Le choix d'un progiciel ou bien d'un logiciel sur mesure est surtout fonction de l'objectif de l'entreprise. Bien que ce dernier ait tendance à aller vers des développements sur mesure la plupart du temps, on peut encore observer un certain oligopole de certaines entreprises. Par exemple sage, ciel et EBP dans la comptabilité, ou bien SAP pour la gestion intégrée.

Le développement de plus en plus important des logiciels sur mesure a permit aux entreprises de pouvoir mieux cibler leur travail. Mais aussi de gagner du temps. Grâce à cette optimisation du travail, cela a permit un gain de performance au sein de l'entreprise et donc un bénéfice.

Cette façon de penser évolue très vite au sein des entreprises, qu'elles soient importantes ou pas. Aujourd'hui grâce à Internet et les NTIC (Nouvelle Technologie de l'Informatique et de la Communication), de petites structures peuvent avoir accès à des moyens auxquels ils ne pouvaient pas imaginer avoir accès il y à quelles années de cela.

A terme, ces développements sur mesure vont grandement inquiéter les grands groupes de développement qui devront changer de politique. Actuellement leur politique assez quantitative est en train de s'effondrer auprès des petits et moyens groupes. Ceci en partie à cause du développement Intranet pour certain type de logiciel. Certains domaines on encore des difficultés à être développés sur mesure car ils demandent une assistance assez importante comme les logiciels de comptabilité, paye, etc. Ceci à cause en partie des évolutions qui peuvent survenir à travers la législation française, européenne ou u marché mondial. Mais ceci peut être contourné toutefois.

Aujourd'hui le point faible des développements sur mesure reste leur prix, ce qui freine les pertes de marché des grands groupes. Pour arranger ce problème de nouvelles solutions arrivent avec la mondialisation, comme la délocalisation du développement dans des entreprises où la main d'œuvre est moins chère. Ceci ne favorise pas le monde du développement informatique français qui réduit les entreprises d'informatique à l'analyse, étant donné que le reste est externalisé dans d'autre pays.

Donc dans un futur assez proche nous allons voir une croissance assez importante des développements sur mesure grâce à ces nouveaux facteurs. Mais le choix final restera au PDG des entreprises sur leur politique et les accords qu'ils ont avec les grosses entreprises de développement.

De plus, l'engouement constant pour les logiciels sous licence GNU se démocratise de plus en plus et prend le pas sur d'autre solution informatique. Ces pôles sont certainement et seront les deux nouveaux domaines du développement de demain. Mais il reste des questions. L'informatique française va-t-elle pouvoir survivre à la mondialisation à cause des délocalisations ? Faut-il se diriger totalement vers le GNU pour pouvoir contrer cette menace ?

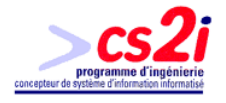

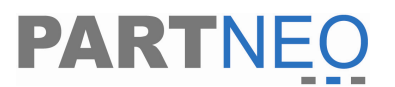

## **Conclusion générale**

Actuellement le marché de l'emploi subit une conjoncture autant dans le domaine de l'informatique que dans les autres. Les entreprises cherchent des personnes multifonctions, qui s'adaptent à tout, et puissent être opérationnelles rapidement. C'est pourquoi elles recherchent la plupart du temps des ingénieurs ou bien des ingénieurs maîtres. N'ayant ni l'un ni l'autre et sortant d'une filière assez commune dans le monde de l'informatique, mon choix s'est vite porté vers une formation qui puisse me préparer à un travail en entreprise, mais aussi augmenter mes connaissances : CS2I.

L'enseignement du CS2I m'a permit d'acquérir rigueur, méthode et connaissances mais surtout de développer mes facultés d'adaptation. Ceci afin de pouvoir gérer de nouvelles situations dans le monde informatique.

Grâce à ces acquis, j'ai pût être confronté à un nouveau type de client dans le milieu de l'informatique. Jusqu'à présent les développements que j'ai effectués étaient souvent liés à des domaines connus. Grâce à ce stage j'ai pût voir un projet informatique en dehors de mes connaissances et j'ai pût observer les différentes difficultés auxquelles on peut être confronté. J'ai dû m'adapter et innover dans des domaines inconnus comme le marketing, le commercial, etc. Ce stage s'est déroulé au sein d'une équipe conviviale, à l'écoute.

La partie réflexion m'a plongé dans un travail de recherche, de synthèse et de rédaction. Cette partie a été d'autant plus difficile sur ce sujet, que la documentation est pratiquement inexistante. J'ai du faire appel la plupart du temps à mes expériences personnelles et à mon observation sur ce milieu du développement informatique.

Ces recherches et cette réflexion m'ont conforté dans mes objectifs personnels qui sont de devenir développeur indépendant afin de réaliser des logiciels sur mesure. C'est le contact avec le client, comprendre ses besoins et lui apporter des solutions ceci est passionnant. Mais aussi se lancer des défis sur de gros projets qui semblent infaisables à priori.

De plus, l'entraide des développeurs dans leur activité est importante et on arrive à des regroupements de développement sous forme sociétaire qu'est la SCOP. Il s'agit là d'une solution pour les développeurs pour résister à l'externalisation de leur travail mais aussi un moyen de combiner leurs connaissances dans le domaine.

Pour conclure, la culture informatique devient mondiale et il faut s'adapter. Le développement sur mesure est une chose, mais l'arrivée sur le marché de nouvelles puissances économiques surtout dans ce domaine va se faire ressentir dans un futur proche. Il faut d'autant plus avoir confiance en soi et en ses capacités d'adaptation. Le cs2i m'a aidé à développer cela ainsi que l'entreprise où j'ai fait mon stage ; ce qui sera un atout lors de la recherche d'un emploi. Car dans le monde de l'informatique rien n'est acquis, on apprend tous les jours ...

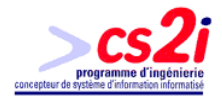

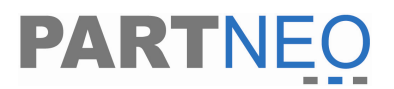

## **Annexes**

## **Annexe 1 : Organigramme de l'entreprise**

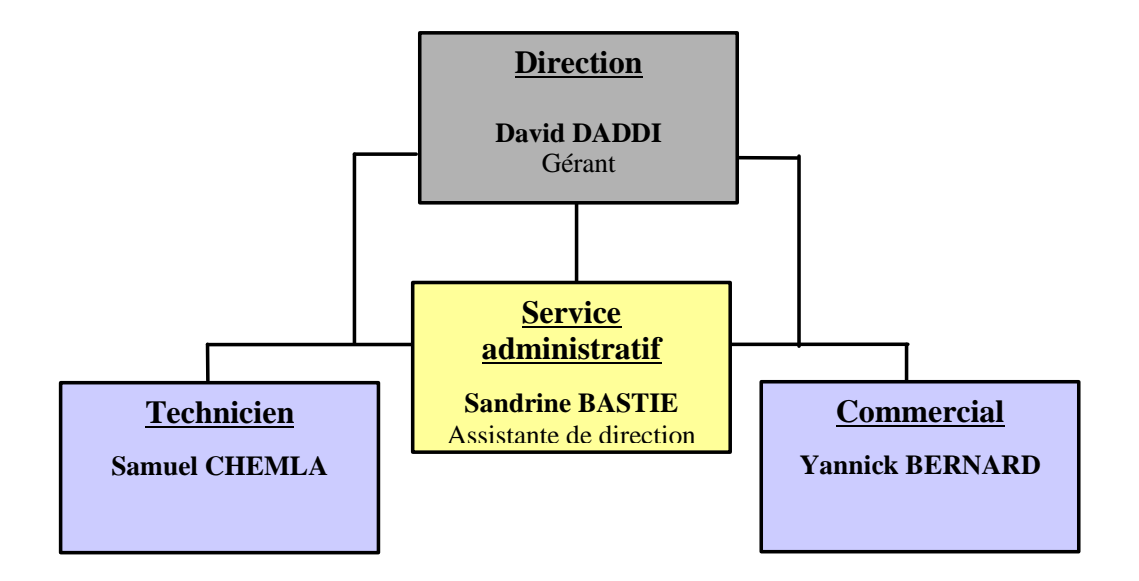

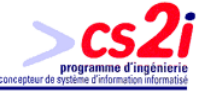

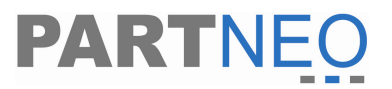

### **Annexe 2 : Trame du fonctionnement de Partneo**

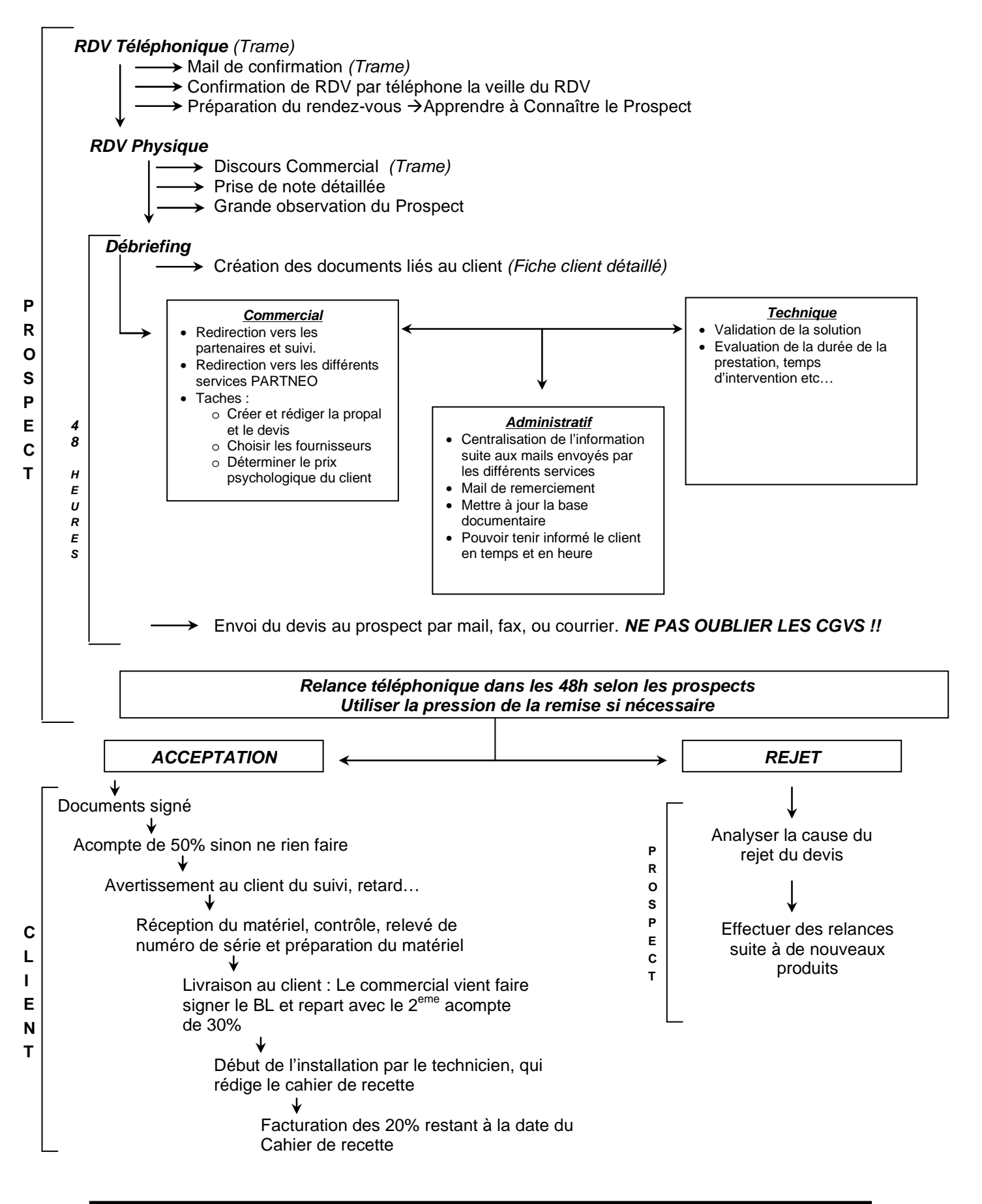

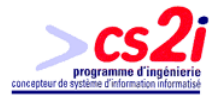

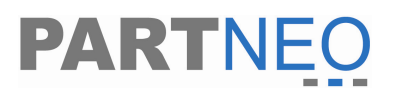

#### **Annexe 3 : règles de gestion**

#### **a) Règle de gestion de la base de données Partneo**

#### **i) Gestion des employés**

Un employé de Partneo est composé d'un nom, d'un prénom, d'une adresse, d'un numéro de téléphone, d'un numéro de téléphone de portable ainsi qu'une messagerie électronique. De plus, un employé est situé dans une ville avec un code postal bien spécifique, d'où un listing des différentes villes et code postal. Ce même employé a une spécialité bien précise dans l'entreprise. Celles-ci sont enregistrées dans une table comprenant les différentes spécialités.

#### **ii) Gestion des entreprises**

Une entreprise est constituée d'une raison sociale, d'une adresse, d'un téléphone, d'un fax, d'un numéro RCS, de la ville d'immatriculation du RCS et d'une messagerie électronique. De plus, on y retrouve des observations sur cette dernière, le nombre de tips restant pour l'année ou le mois ainsi que le nombre de site qu'elle détient. Sans compter qu'une entreprise est située dans une ville basée sur le même listing que cité auparavant. On retrouve dans la gestion de l'entreprise les informations permettant de savoir s'il s'agit d'un client ou d'un prospect.

On indiquera aussi le statut de l'entreprise, c'est-à-dire si l'entreprise est bon payeur par exemple. On y trouvera aussi un niveau de prospection mais aussi un niveau d'entreprise. Ces indications correspondent respectivement au niveau d'intérêt lors de la prospection de l'entreprise et le niveau d'importance de l'entreprise. C'est-à-dire, s'il s'agit d'un client a choyé ou non. De plus lors d'une consultation d'une entreprise on pourra visionner les différents achats que l'entreprise a effectué (numéro de la vente, la désignation, le prix d'achat et le prix de vente), ainsi que les matériels en maintenance de l'entreprise que détient dans ses locaux (numéro de référence, processeur, mémoire vive, disque dur, date d'entré à Partneo, le type de maintenance dont une liste à été préétabli). Sans compter qu'une entreprise peut mettre en contact avec d'autre entreprise, donc un parrainage. On indiquera alors les entreprises que cette dernière a indiquées à Partneo. Pour information on indiquera le type de prospection que l'entreprise a subi lors du premier contact grâce à une table qui contiendra les différents types de prospection.

Ensuite on précisera la composition des différents parcs informatiques de l'entreprise. Ces parcs informatiques auront les informations suivantes : le nom du parc, sa localisation par une adresse, le nombre de serveur, le nombre d'ordinateur, le nombre de fax, de téléphones portables, de téléphone fixe. On précisera aussi s'il y a un réseau informatique, un réseau Internet et maintenance informatique. On notera aussi s'il y a des copieurs et des imprimantes ainsi que leurs marques respectives préalablement enregistré. De plus on précisera si cela est possible, si les ordinateur on été monté par des assembleurs ou non, ainsi que les observations éventuelle.

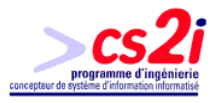

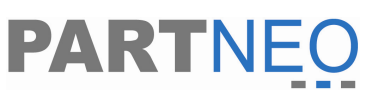

Et pour finir on va indiquer les différents contacts de l'entreprise à travers un nom, un prénom, une fonction, un numéro de téléphone, un numéro de téléphone de portable ainsi qu'une messagerie électronique et des observations.

#### **iii) Gestion des contrats, des demandes d'intervention, des interventions, des visites régulières, des litiges**

Lors d'un contrat il y a deux partis, l'entreprise et un employé. On va indiquer sur le contrat la date et la durée de ce contrat, mais aussi le délai d'attente avant l'intervention d'un technicien et le nombre tips offert par Partneo pour ce contrat. On indique aussi les options du contrat, c'est-à-dire s'il prend des pass'neo et ou des pass'team. Si la personne prend un pass'neo alors il va choisir le type de forfait composé d'un nombre de tips et d'un prix. S'il s'agit d'un pass'team, on indiquera dans le forfait le nom du team ainsi que le nombre d'ordinateur, le nombre de visite et le prix du forfait. De plus on précisera les deux personnes qui réalisent le contrat pour chacun des partis.

Lorsque les contrats sont passés les entreprises peuvent demander des interventions. Celles-ci sont alors répertoriées en indiquant la date de la demande, l'heure et la raison de la demande, des informations supplémentaires à connaître, l'employé qui a enregistré la demande, le demandeur, c'est-à-dire l'employé de l'entreprise qui demande l'intervention. On indiquera enfin si la demande est bloquante ou pas et si celle-ci est terminé. De plus, on affectera la demande d'intervention un technicien de l'entreprise dit destinataire qui recevra par email la demande d'intervention.

Ceci fait, on effectuera d'une plusieurs intervention sur la demande d'intervention. Tout d'abord on sélectionne le numéro de la demande d'intervention. Ensuite on remplira la date de l'intervention et les heures début et de fin d'intervention. On y précisera le nombre tips consommé, mais aussi sur quel compte de on souhaite les retirer. Soit sur le pass'neo ou bien sur le pass'team. On indiquera aussi la nature de l'intervention, l'employé de Partneo qui effectué le rapport d'intervention et l'interlocuteur de l'entreprise visité. On précisera aussi la raison de l'intervention, la tache effectué, les observations du service technique, commentaire éventuels du client, s'il s'agissait d'un problème bloquant, si l'intervention est facturé et le niveau du statut de l'intervention qui est soit « Terminé » ou bien « A finaliser ». Enfin on précisera les noms des employés qui ont effectué l'intervention.

Cette fiche est exactement la même pour une visite régulière a l'exception que l'on n'indiquera pas de numéro d'intervention mais seulement le parc ou l'on a effectué la visite.

Il est possible par la suite qu'il y ait des litiges sur les interventions effectué ou bien sur une visite régulière. Donc on sélection le numéro de la visite régulière ou de la demande d'intervention. De là, on remplira une feuille de litige qui contiendra la date du litige, le nom de l'employé Partneo qui rempli le litige, l'interlocuteur de l'entreprise lésé, la raison

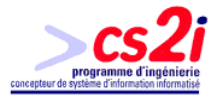

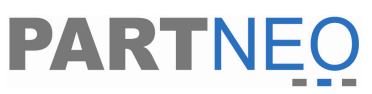

du litige, les observations du litige et les commentaires du litige. Enfin on indiquera quel été les interlocuteurs de Partneo qui on participer au litige.

#### **iv) Gestion du service commercial (les prospections, les rendez vous, les débriefings, les devis et les visites)**

Lors de chaque prospection d'une entreprise on va créer un nouvel enregistrement ou on spécifiera le type de prospection, les observations durant la prospection, les employés qui y ont contribué, la date de la prospection. On peut aussi indiquer si une future prospection est à venir. Si c'est le cas on coche la case et ensuite on indiquera la date de la future prospection et le type de prospection que cela sera.

De là, on pour aller dans le module rendez afin de voir les appels ou les visites de prospections a effectué au prêt des entreprises que l'on a enregistré dans le formulaire de prospection. Il tout fois possible d'ajouter ou de modifier un rendez vous avec l'entreprise, en indiquant seulement la date du rendez vous mais aussi l'entreprise ainsi que le type de prospection.

Lorsque le rendez vous a eu lieu il ne reste plus qu'a faire le débriefing de ce dernier. On créera alors un nouvel enregistrement où l'on précisera la date, le type de rendez vous (dont on aura établie préalablement un liste), le nom du contact de l'entreprise, l'adresse du rendez vous et enfin les observations éventuelles.

De plus le commercial peut faire une visite impromptue chez un client ou pour diverse raison, et il indiquera par la suite cette visite en enregistrant la visite en précisant la date de la visite et les observations de la visite. Il pourra bien sur modifier l'enregistrement, voir le supprimer.

Enfin un devis peut être établi pour un client. A ce moment la on enregistre le devis on indiquant la date le numéro du devis, l'employé qui s'occupe du dossier, le type de payement et enfin le lien éventuel vers un fichier sur le serveur de donnée ou tout autre poste. Ceci réalisé on va ensuite compléter le devis en fonction des différentes évolutions du devis. Un évènement appelé actions qui ont été remplie préalablement sera sélectionné, puis la date de cette action spécifié, ainsi que la personne qui a enregistré cet évènement, mais aussi les observations éventuelles et si un acompte a été effectué. Si l'acompte a été effectué on indiquera le pourcentage du solde versé. Cet évènement ou bien un devis peuvent être bien sur modifié ou supprimé.

#### **v) Gestion administrative (historique, la relance d'action auprès du client, planning)**

Afin de savoir quels évènements se sont déroulés durant la journée, un historique existe et permet d'enregistrer tous les évènements à partir d'action préétablie, d'une date et d'une heure automatique, du nom de l'employé qui fait la saisie, d'un lien éventuel avec un fichier distant et enfin des observations éventuelles. Autant pour les clients que pour les prospects. De la même manière on peut enregistrer des relances d'évènement. Pour

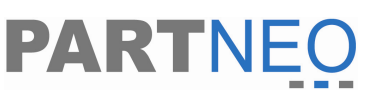

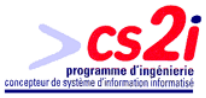

enregistrer une relance on indiquera la date et l'heure de la relance, l'action de l'évènement comme dans l'historique, l'employé qui rempli les informations, le lien éventuel d'un fichier distant, les observations, la situation de l'évènement, soit «Terminé » ou alors « A finaliser », ainsi que le nombre de jour avant la relance. Dans le cas de la relance ou de l'historique on peut modifier ou supprimer ces derniers.

Le planning permet de connaître les jours ou les techniciens doivent faire des visites régulières dans les entreprise ayant des pass'team. Pour cela on indique le jour du mois, le nom de l'entreprise visité et le nom du technicien qui va effectuer la visite. Une entreprise peut être visitée plusieurs fois par mois. On indique seulement le jour car les visites régulières sont mensuelles.

#### **vi) Gestion de l'administration**

Tout d'abord il faut établir des niveaux d'autorisations pour les employés de Partneo. Dans un premier temps il s'agit juste de donnée des noms aux différents niveaux. Ensuite on associera a ces niveaux le nom des différentes pages ou modules aux quelles ils auront accès. En effet, les noms de toutes les pages aspx du site sont recensés dans une base de données, en dur pour permettre cela.

Pour permettre la connexion au site un module de gestion d'utilisateur à été mis en place sur la base des employés et des entreprises. A chaque création d'un nouvel utilisateur on va spécifier si l'utilisateur est de Partneo ou bien s'il s'agit d'un client.

S'il s'agit d'une entreprise, on sélectionnera cette dernière, on indiquera un pseudonyme de connexion, et un mot de passe.

S'il s'agit d'un employé on sélectionnera l'employé et de même on indiquera le pseudonyme et le mot de passe. De plus pour l'employé, on lui donnera un des niveaux d'autorisation.

Ces données saisis vont alors être divisé sur deux bases de données. Le pseudonyme de l'utilisateur sera ajouter soit a la société soit a l'employé dans la base Partneo. Le reste de l'enregistrement sera ajouté dans la base connexion, dans une table lien où l'on indiquera le pseudonyme, le mot de passe. Mais aussi on indiquera si l'enregistrement fait parti du groupe Partneo ou non, grâce à une table qui contient les différents groupes, ainsi que le nom de la base dont l'utilisateur aura accès, lui aussi enregistré sur une table. Pour l'enregistrement des noms de base et des groupes, ceux-ci sont enregistrés en dur, et sont non modifiable.

#### **b) Règles de gestion de la base : connexion**

Il existe deux groupes : Partneo ou les entreprises. Ces deux groupes sont enregistrés en dur sur une table. De même il m'existe que deux bases de donnée : partneo ou basepro, elle aussi enregistré en dur dans une table. De là un lien ou un utilisateur est enregistré à partir du site

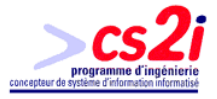

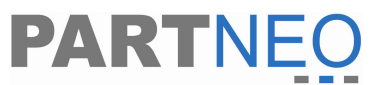

grâce à un pseudonyme et à un mot de passe. Mais ce lien est aussi composé d'un groupe et d'une base de données.

#### **c) Règle de gestion de la base : basepro**

La basepro est une copie partielle de la base Partneo. Afin de fournir au client un suivi constant tout en filtrant les données une autre base de données a été mise en place. Donc le site « partneo » utilise la base de données Partneo et le site « entreprise » utilise la base basepro.

#### **i) Gestion des employés**

Un employé de Partneo est composé d'un nom, d'un prénom ainsi qu'une messagerie électronique.

#### **ii) Gestion des entreprises**

Une entreprise est constituée d'une raison sociale, d'une adresse, d'un téléphone, d'un fax, d'un numéro RCS, de la ville d'immatriculation du RCS et d'une messagerie électronique. De plus, on y retrouve le nombre de tips restant pour l'année ou le mois ainsi que le nombre de site qu'elle détient. Sans compter qu'une entreprise est située dans une ville basée sur le même listing que cité auparavant. On retrouve dans la gestion de l'entreprise les informations permettant de savoir s'il s'agit d'un client ou d'un prospect.

De plus lors d'une consultation d'une entreprise on pourra visionner les différents achats que l'entreprise a effectué (numéro de la vente, la désignation, le prix d'achat et le prix de vente), ainsi que les matériels en maintenance de l'entreprise que détient dans ses locaux (numéro de référence, processeur, mémoire vive, disque dur, date d'entré à Partneo, le type de maintenance dont une liste à été préétabli). Sans compter qu'une entreprise peut mettre en contact avec d'autre entreprise, donc un parrainage. On indiquera alors les entreprises que cette dernière a indiquées à Partneo. Pour information on indiquera le type de prospection que l'entreprise a subi lors du premier contact grâce à une table qui contiendra les différents types de prospection.

Ensuite on précisera la composition des différents parcs informatiques de l'entreprise. Ces parcs informatiques auront les informations suivantes : le nom du parc, sa localisation par une adresse, le nombre de serveur, le nombre d'ordinateur, le nombre de fax, de téléphones portables, de téléphone fixe. On notera aussi s'il y a un réseau informatique, un réseau Internet et maintenance informatique. On notera aussi s'il y a des copieurs et des imprimantes ainsi que leurs marques respectives préalablement enregistré. De plus on précisera si cela est possible, si les ordinateur on été monté par des assembleurs ou non.

Et pour finir on va indiquer les différents contacts de l'entreprise à travers un nom, un prénom, une fonction, un numéro de téléphone, un numéro de téléphone de portable ainsi qu'une messagerie électronique.

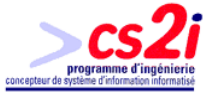

#### **iii) Gestion des demandes d'intervention, des interventions, des visites régulières, planning**

**PARTNE** 

Il s'agit juste d'un mode de consultation.

Demandes d'interventions :

Celles-ci sont alors répertoriées en indiquant la date de la demande, l'heure et la raison de la demande, des informations supplémentaires à connaître, l'employé qui a enregistré la demande, le demandeur, c'est-à-dire l'employé de l'entreprise qui demande l'intervention. On indiquera enfin si la demande est bloquante ou pas et si celle-ci est terminé. De plus, on affectera la demande d'intervention un technicien de l'entreprise dit destinataire qui recevra par email la demande d'intervention.

Interventions :

On effectuera d'une plusieurs interventions sur la demande d'intervention. Tout d'abord on sélectionne le numéro de la demande d'intervention. Ensuite on pourra consulter la date de l'intervention et les heures début et de fin d'intervention. On y observera le nombre tips consommé, mais aussi sur quel compte on souhaite les retirer. Soit sur le pass'neo ou bien sur le pass'team. On pourra observer aussi la nature de l'intervention, l'employé de Partneo qui effectué le rapport d'intervention et l'interlocuteur de l'entreprise visité. On précisera aussi la raison de l'intervention, la tache effectué, les observations du service technique, commentaire éventuels du client, s'il s'agissait d'un problème bloquant, si l'intervention est facturé et le niveau du statut de l'intervention qui est soit « Terminé » ou bien « A finaliser ». Enfin on précisera les noms des employés qui ont effectué l'intervention.

Visites régulières :

Cette fiche est exactement la même que celle de l'intervention à l'exception que l'on n'indiquera pas de numéro d'intervention mais seulement le parc ou l'on a effectué la visite.

Le planning permet de connaître les jours ou les techniciens doivent faire des visites régulières dans les entreprise ayant des pass'team. Pour cela on peut voir le jour du mois, le nom de l'entreprise visité et le nom du technicien qui va effectuer la visite.

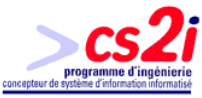

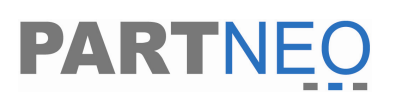

#### **Annexe 4 : Dictionnaire des données**

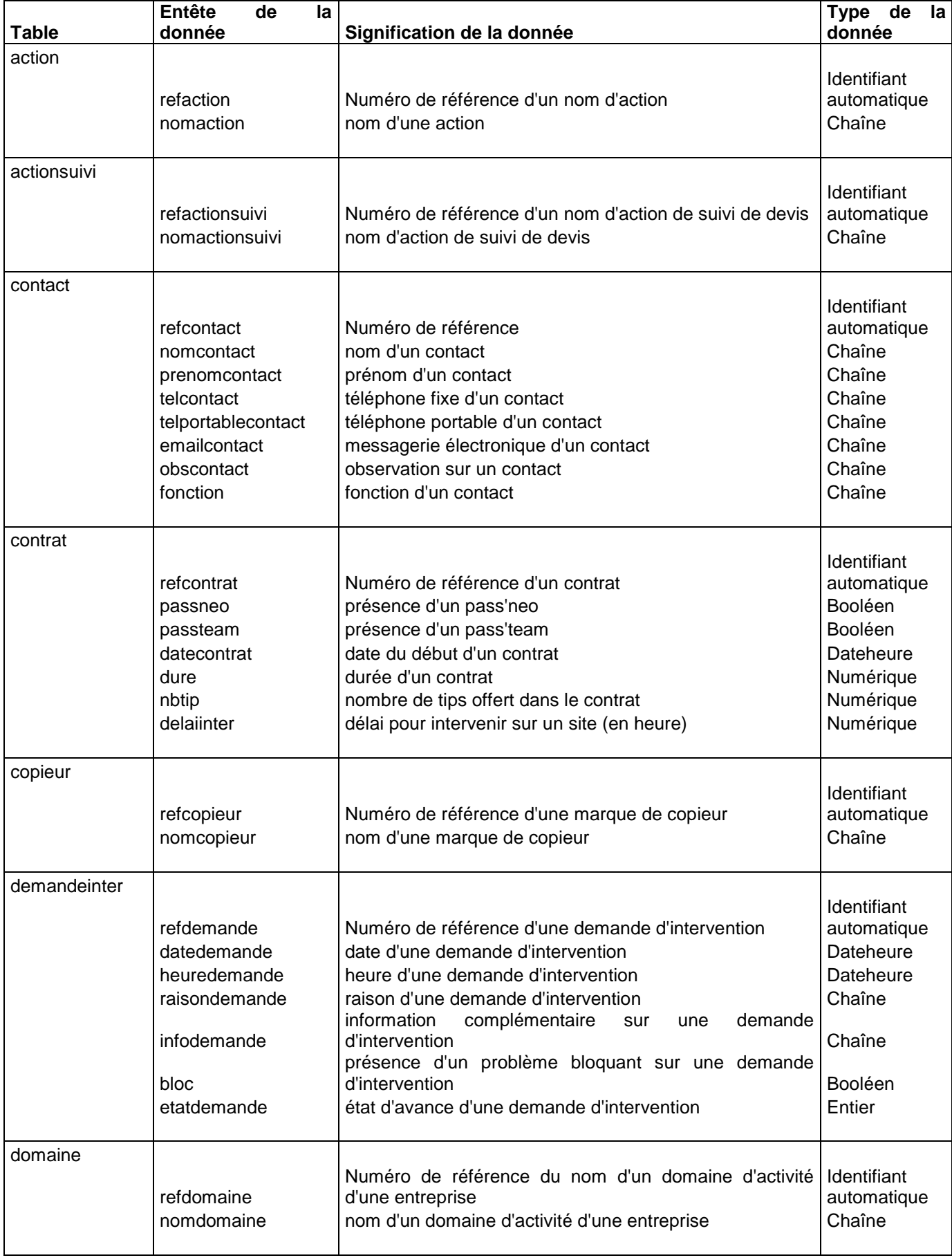

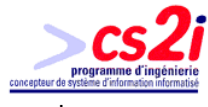

 $\overline{1}$ 

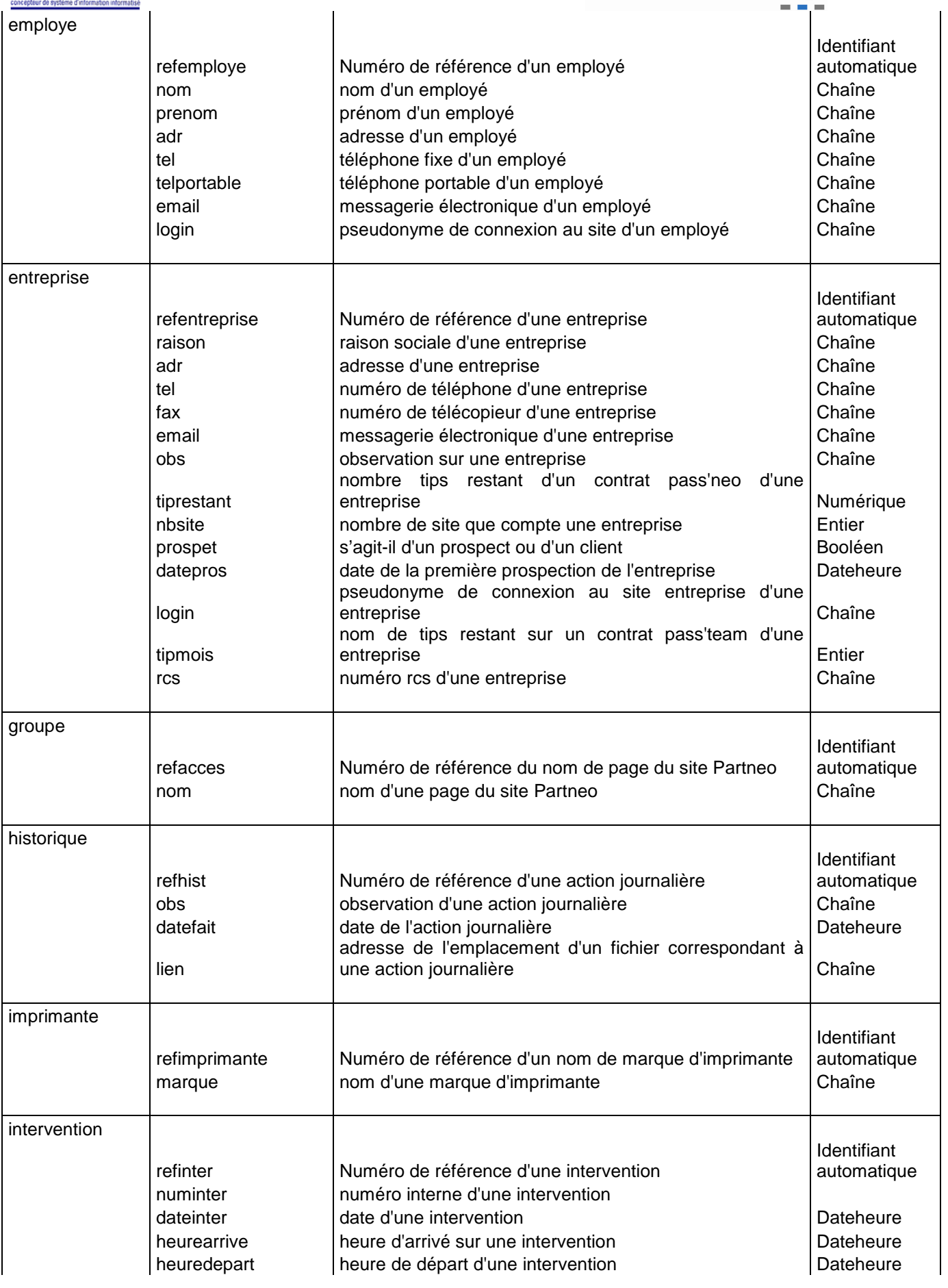

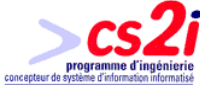

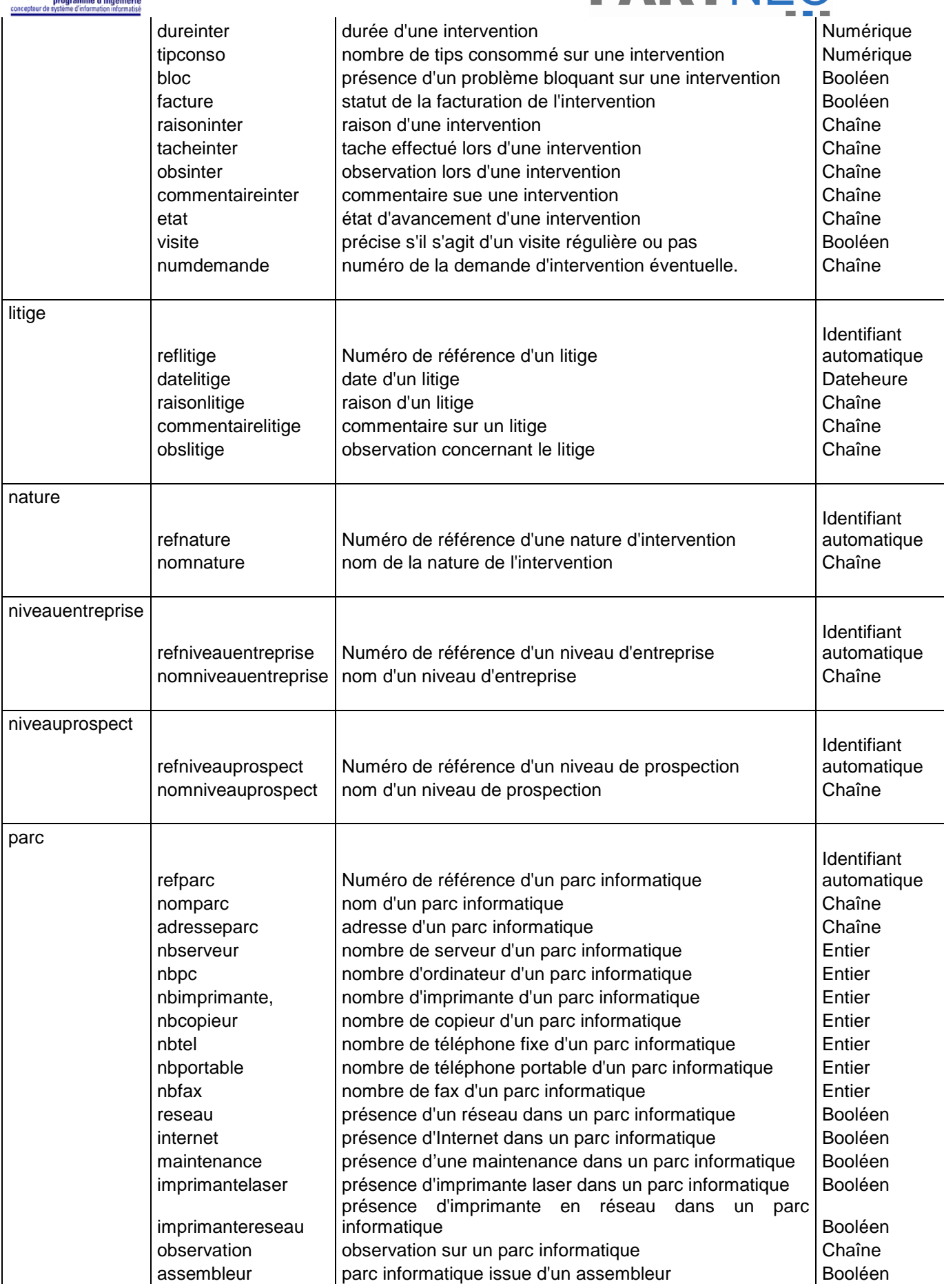

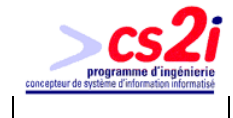

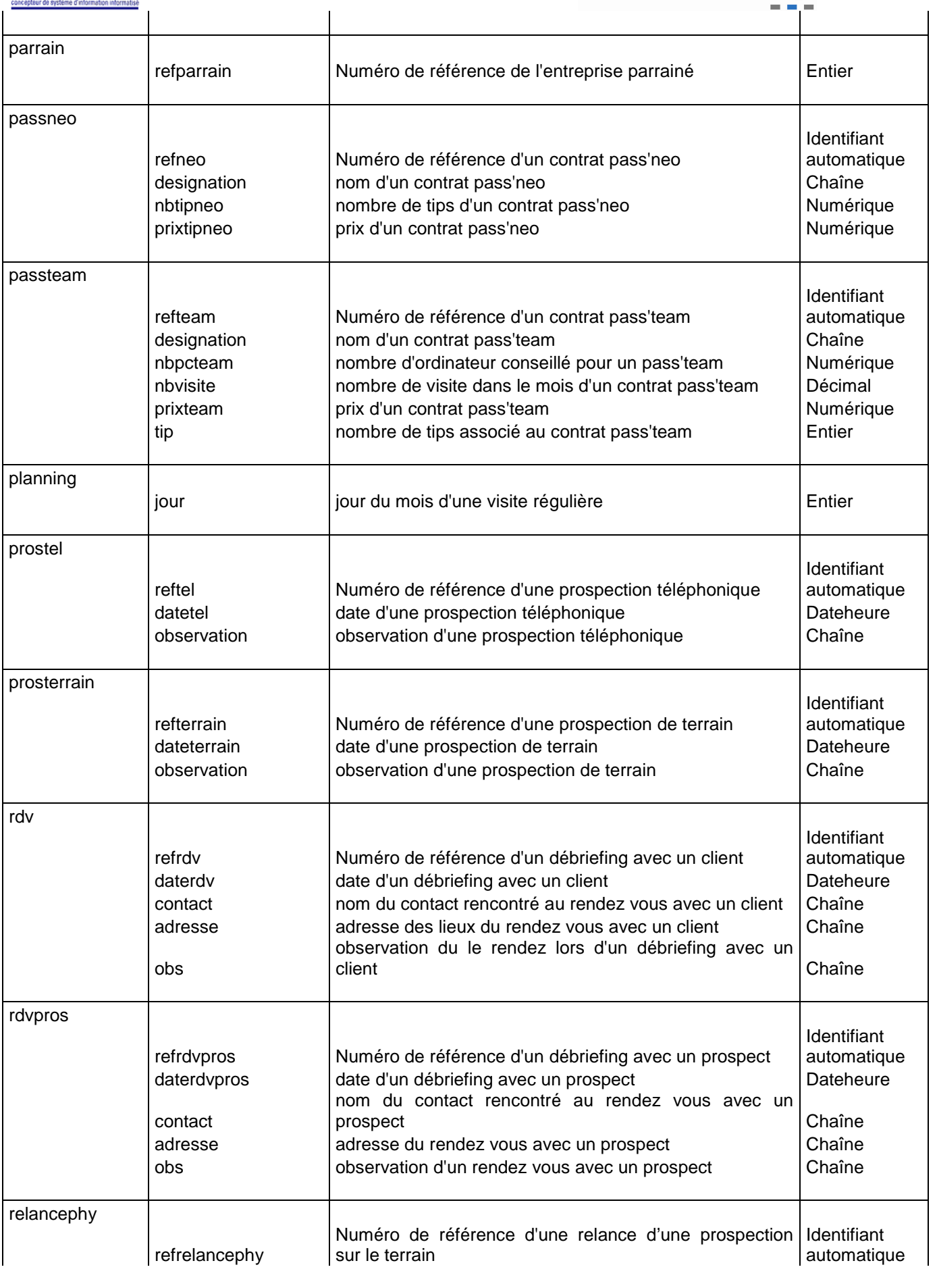

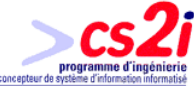

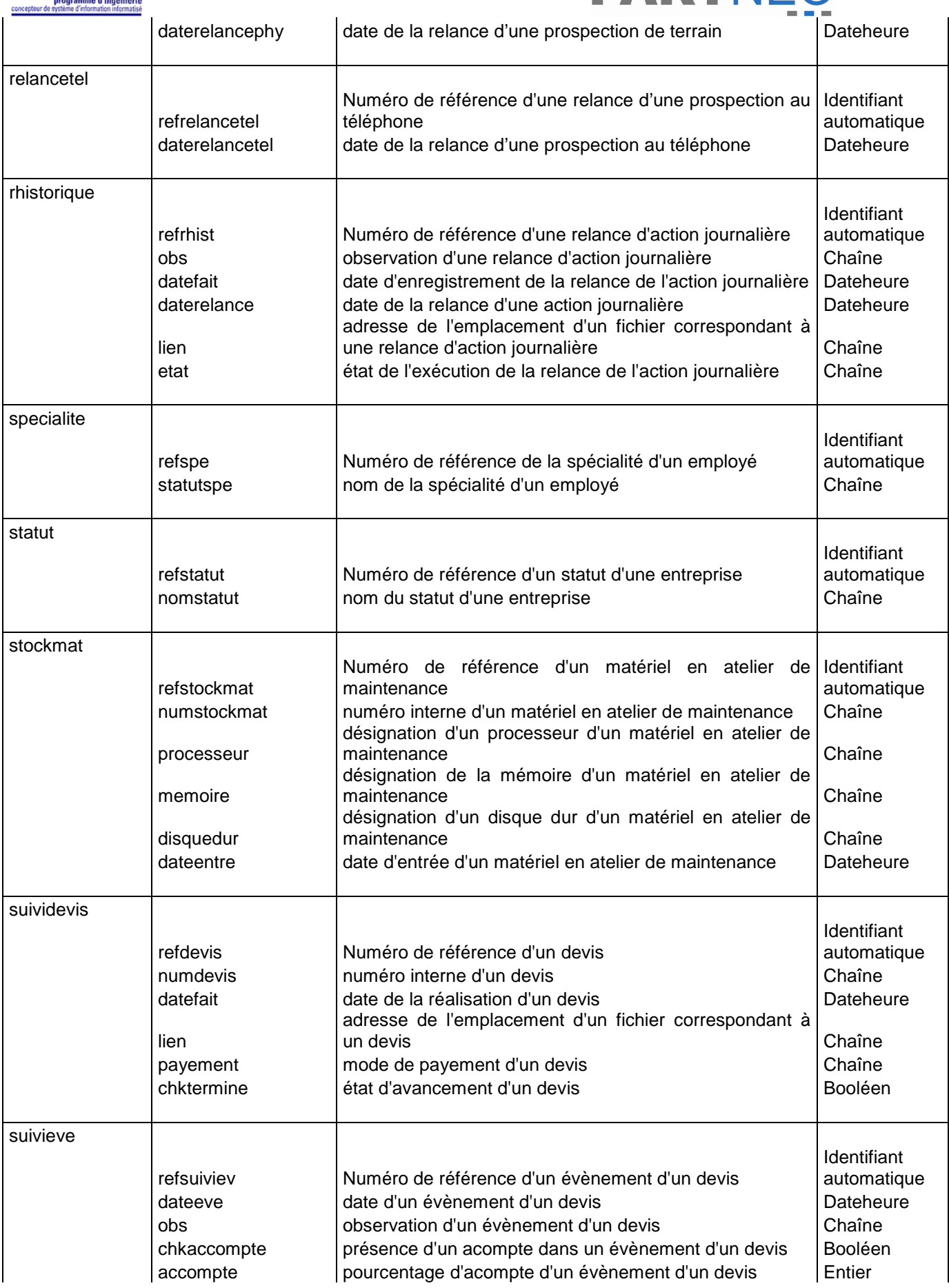

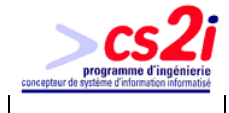

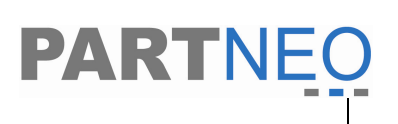

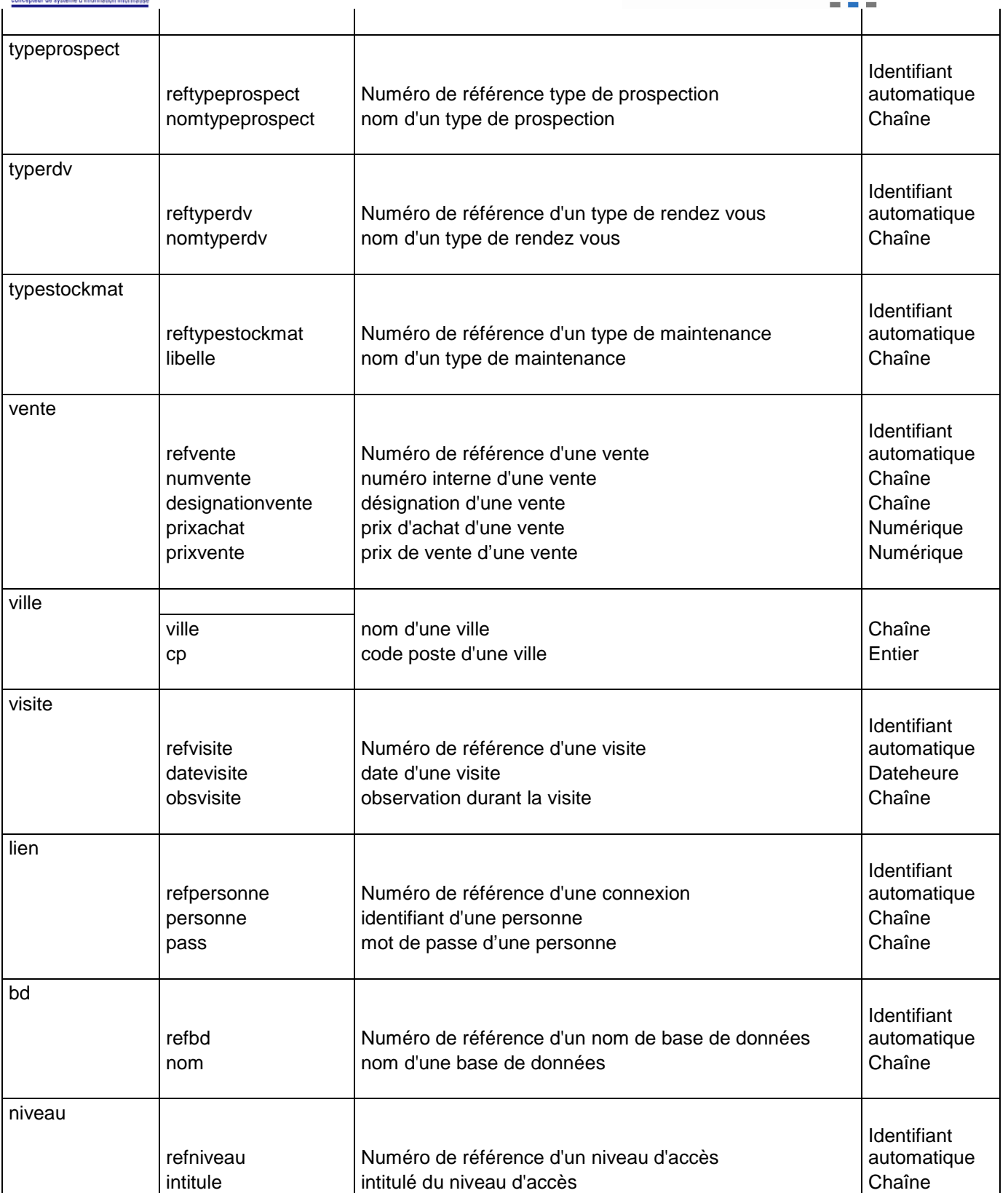

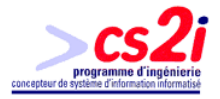

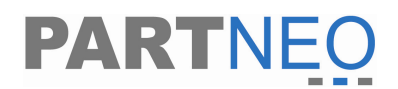

## **Annexe 5 : MPD de la base de données connexion**

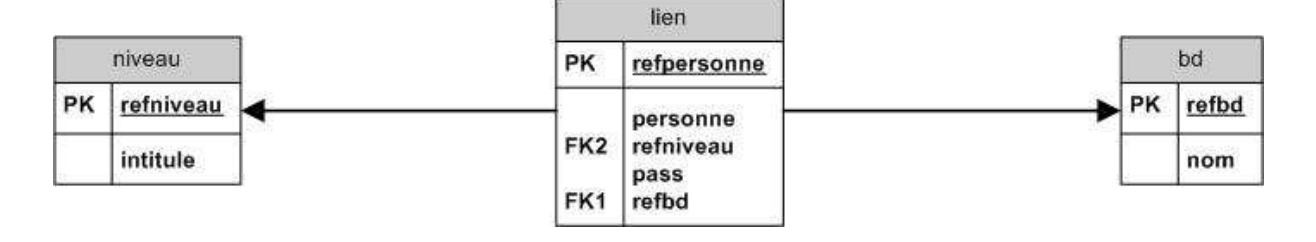

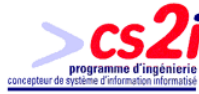

#### **MPD de la base de données Partneo**

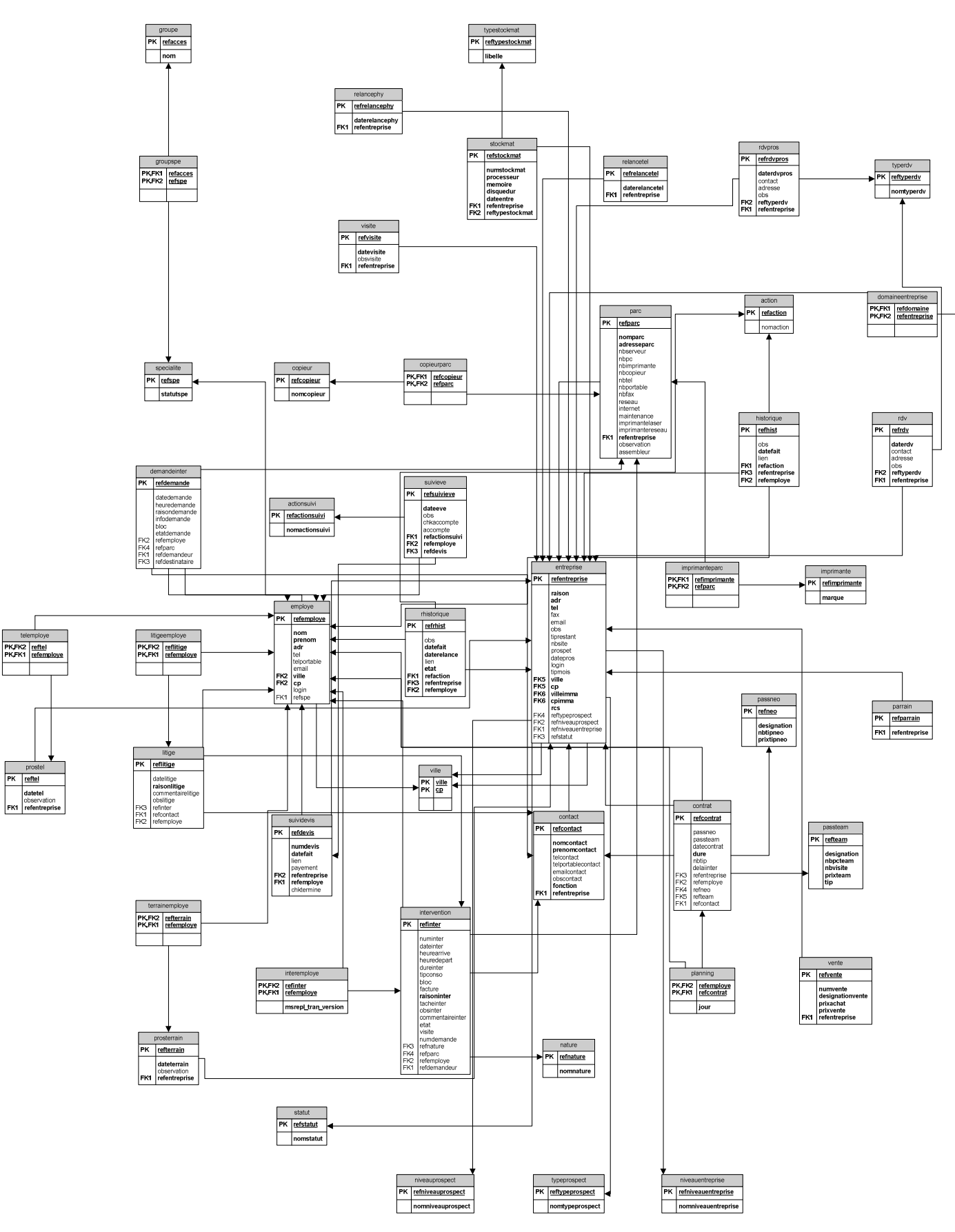

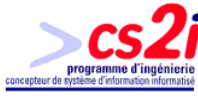

#### **MPD de la base de données basepro**

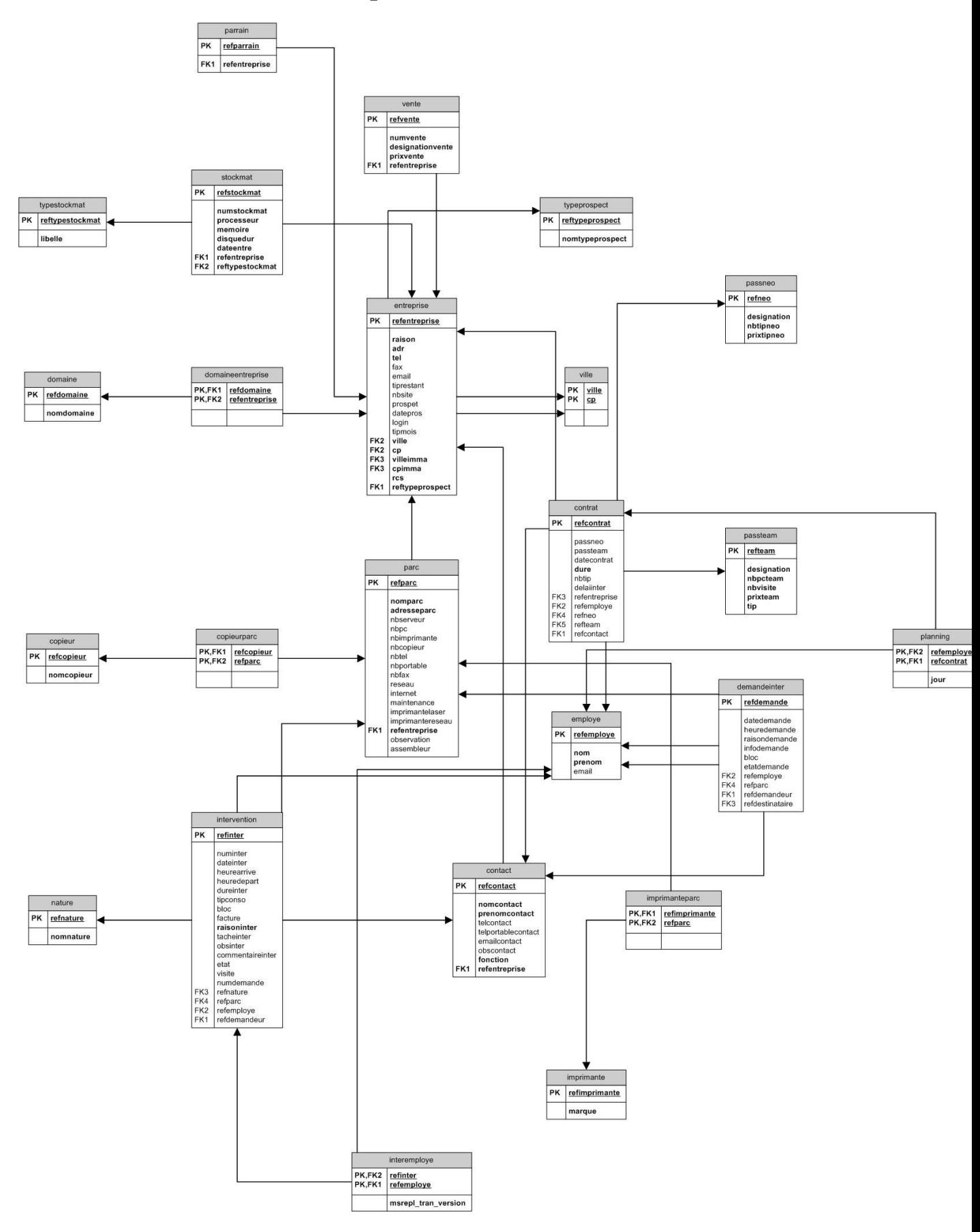

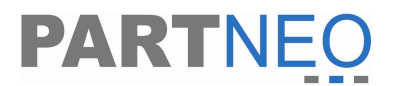

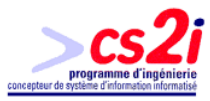

#### **Annexe 6 : MLD des bases de données**

#### **Base de données : basepro**

**contact** (**refcontact**, nomcontact, prenomcontact, telcontact, telportablecontact, emailcontact, fonction, #**refentreprise**)

**contrat** (**refcontrat**, passneo, passteam, datecontrat, dure, nbtip, delaiinter, #**refentreprise**, #**refemploye**, #**refneo**, #**refteam**, #**refcontact**)

**copieur** (**refcopieur**, nomcopieur)

**copieurparc** (**refcopieur**, **refparc**)

**demandeinter** (**refdemande**, datedemande, heuredemande, raisondemande, infodemande, bloc, etatdemande, #**refemploye**, #**refparc**, #**refdemandeur**, #**refdestinataire**)

**domaine** (**refdomaine**, nomdomaine)

**domaineentreprise** (**refdomaine**, **refentreprise**)

**employe** (**refemploye**, nom, prenom, email)

**entreprise** (**refentreprise**, raison, adr, tel, fax, email, tiprestant, nbsite, prospet, datepros, login, tipmois, #**ville**, #**cp**, #**villeimma**, #**cpimma**, rcs)

**imprimante** (**refimprimante**, marque)

**imprimanteparc** (**refimprimante**, **refparc**)

**interemploye** (**refinter**, **refemploye**)

**intervention** (**refinter**, numinter, dateinter, heurearrive, heuredepart, dureinter, tipconso, bloc, facture, raisoninter, tacheinter, obsinter, commentaireinter, etat, visite, numdemande, #**refnature**, #**refparc**, #**refemploye**, #**refdemandeur**)

**nature** (**refnature**, nomnature)

**parc** (**refparc**, nomparc, adresseparc, nbserveur, nbpc, nbimprimante, nbcopieur, nbtel, nbportable, nbfax, reseau, internet, maintenance, imprimantelaser, imprimantereseau, #**refentreprise**, observation, assembleur)

**parrain** (**refparrain**, **refentreprise**)

**passneo** (**refneo**, designation, nbtipneo, prixtipneo)

**passteam** (**refteam**, designation, nbpcteam, nbvisite, prixteam, tip)

**planning** (**refemploye, refcontrat**, jour)

**stockmat** (**refstockmat**, numstockmat, processeur, memoire, disquedur, dateentre, #**refentreprise**, #**reftypestockmat**)

**typeprospect** (**reftypeprospect**, nomtypeprospect)

**typestockmat** (**reftypestockmat**, libelle)

**vente** (**refvente**, numvente, designationvente, prixvente, #**refentreprise**) **ville** (**ville**, **cp**)

#### **Base de données : connexion**

**lien** (**refpersonne**, personne, #**refniveau**, pass, #**refbd**) **niveau** (**refniveau**, intitule) **bd** (**refbd**, nom)

**Base de données : partneo action** (**refaction**, nomaction)

**actionsuivi** (**refactionsuivi**, nomactionsuivi)

**contact** (**refcontact**, nomcontact, prenomcontact, telcontact, telportablecontact, emailcontact, obscontact, fonction, #**refentreprise**)

**contrat** (**refcontrat**, passneo, passteam, datecontrat, dure, nbtip, delaiinter, #**refentreprise**, #**refemploye**, #**refneo**, #**refteam**, #**refcontact**)

**copieur** (**refcopieur**, nomcopieur)

**copieurparc** (**refcopieur**, **refparc**)

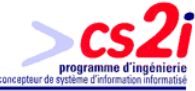

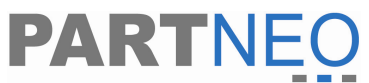

**demandeinter** (**refdemande**, datedemande, heuredemande, raisondemande, infodemande, bloc, etatdemande, #**refemploye**, #**refparc**, #**refdemandeur**, #**refdestinataire**)

**domaine** (**refdomaine**, nomdomaine)

**domaineentreprise** (**refdomaine**, **refentreprise**)

**employe** (**refemploye**, nom, prenom, adr, tel, telportable, email, #**ville**, #**cp**, login, #**refspe**) **entreprise** (**refentreprise**, raison, adr, tel, fax, email, obs, tiprestant, nbsite, prospet, datepros, login, tipmois, #**ville**, #**cp**, #**villeimma**, #**cpimma**, rcs, #**reftypeprospect**, #**refniveauprospect**, #**refniveauentreprise**, #**refstatut**)

**groupe** (**refacces**, nom)

**groupspe** (**refacces**, **refspe**)

**historique** (**refhist**, obs, datefait, lien, #**refaction**, #**refentreprise**, #**refemploye**)

**imprimante** (**refimprimante**, marque)

**imprimanteparc** (**refimprimante**, **refparc**)

**interemploye** (**refinter**, **refemploye**)

**intervention** (**refinter**, numinter, dateinter, heurearrive, heuredepart, dureinter, tipconso, bloc, facture, raisoninter, tacheinter, obsinter, commentaireinter, etat, visite, numdemande, #**refnature**, #**refparc**, #**refemploye**, #**refdemandeur**)

**litige** (**reflitige**, datelitige, raisonlitige, commentairelitige, obslitige, refinter, #**refcontact**, #**refemploye**)

**litigeemploye** (**reflitige**, **refemploye**)

**nature** (**refnature**, nomnature)

**niveauentreprise** (**refniveauentreprise**, nomniveauentreprise)

**niveauprospect** (**refniveauprospect**, nomniveauprospect)

**parc** (**refparc**, nomparc, adresseparc, nbserveur, nbpc, nbimprimante, nbcopieur, nbtel, nbportable, nbfax, reseau, internet, maintenance, imprimantelaser, imprimantereseau, #**refentreprise**, observation, assembleur)

**parrain** (**refparrain**, **refentreprise**)

**passneo** (**refneo**, designation, nbtipneo, prixtipneo)

**passteam** (**refteam**, designation, nbpcteam, nbvisite, prixteam, tip)

**planning** (**refemploye, refcontrat**, jour)

**prostel** (**reftel**, datetel, observation, #**refentreprise**)

**prosterrain** (**refterrain**, dateterrain, observation, #**refentreprise**)

**rdv** (**refrdv**, daterdv, contact, adresse, obs, #**reftyperdv**, #**refentreprise**)

**rdvpros** (**refrdvpros**, daterdvpros, contact, adresse, obs, #**reftyperdv**, #**refentreprise**)

**relancephy** (**refrelancephy**, daterelancephy, #**refentreprise**)

**relancetel** (**refrelancetel**, daterelancetel, #**refentreprise**)

**rhistorique** (**refrhist**, obs, datefait, daterelance, lien, etat, refaction, #**refentreprise**, #**refemploye**)

**specialite** (**refspe**, **statutspe**)

**statut** (**refstatut**, nomstatut)

**stockmat** (**refstockmat**, numstockmat, processeur, memoire, disquedur, dateentre, #**refentreprise**, #**reftypestockmat**)

**suividevis** (**refdevis**, numdevis, datefait, lien, payement, chktermine, #**refentreprise**, **refemploye**)

**suivieve** (**refsuivieve**, dateeve, obs, chkaccompte, accompte, #**refactionsuivi**, #**refemploye**, #**refdevis**)

**telemploye** (**reftel**, **refemploye**)

**terrainemploye** (**refterrain**, **refemploye**)

**typeprospect** (**reftypeprospect**, nomtypeprospect)

**typerdv** (**reftyperdv**, nomtyperdv)

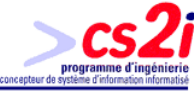

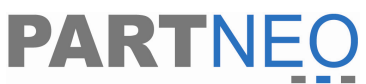

**typestockmat** (**reftypestockmat**, libelle) **vente** (**refvente**, numvente, designationvente, prixachat, prixvente, #**refentreprise**) **ville** (**ville**, **cp**) **visite** (**refvisite**, datevisite, obsvisite, #**refentreprise**)